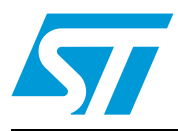

## **UM0903 User manual**

## STEVAL-ISB011V1, Li-Ion battery monitor and gas gauge based on the STC3100

### **Introduction**

This document describes an easy and compact solution to monitor voltage, temperature, current, and capacity of single cell Li-Ion batteries using the STC3100, which has a highly efficient gas gauge. In addition, the board has an internal charger in order to charge the battery. Battery charging can be done through the USB port or by using a DC adaptor.

The board has the following devices:

- Battery monitoring device STC3100
- Microcontroller STM32F102C6
- Voltage regulator LD1117Axx33
- Li-Ion battery charger IC STC4054
- Step-up converter L6920

#### <span id="page-0-0"></span>**Figure 1. STEVAL-ISB011V1 Li-Ion battery monitor and gas gauge based on STC3100**

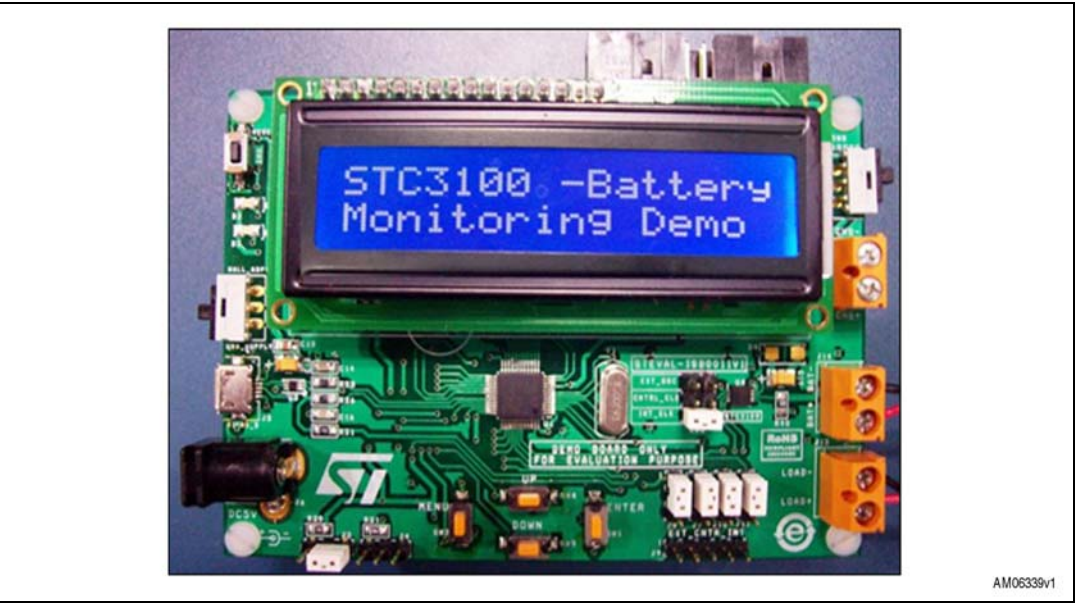

January 2011 **Doce ID 17060 Rev 1** 1/40

*[www.st.com](http://www.st.com)*

## **Contents**

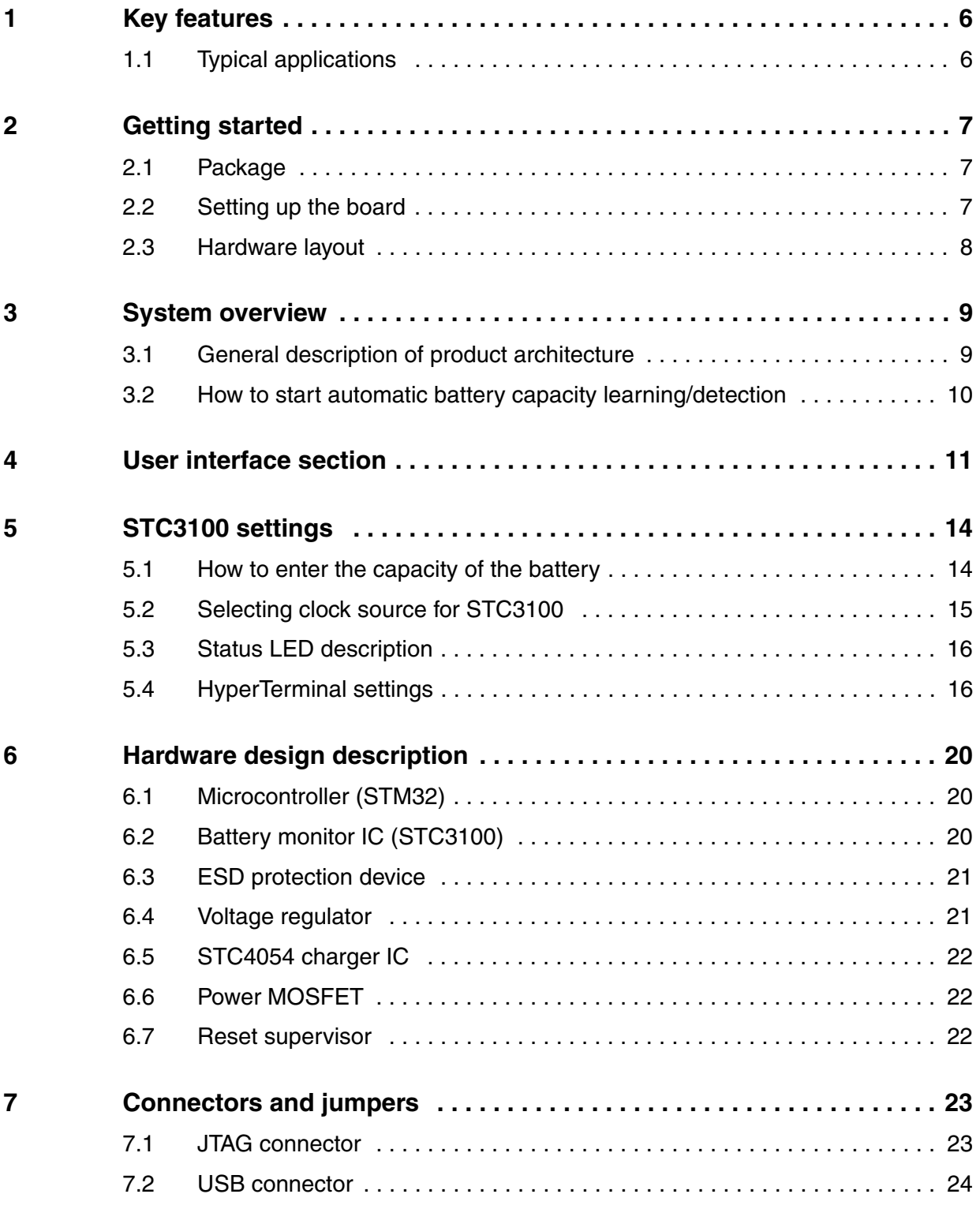

2/40 Doc ID 17060 Rev 1

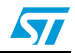

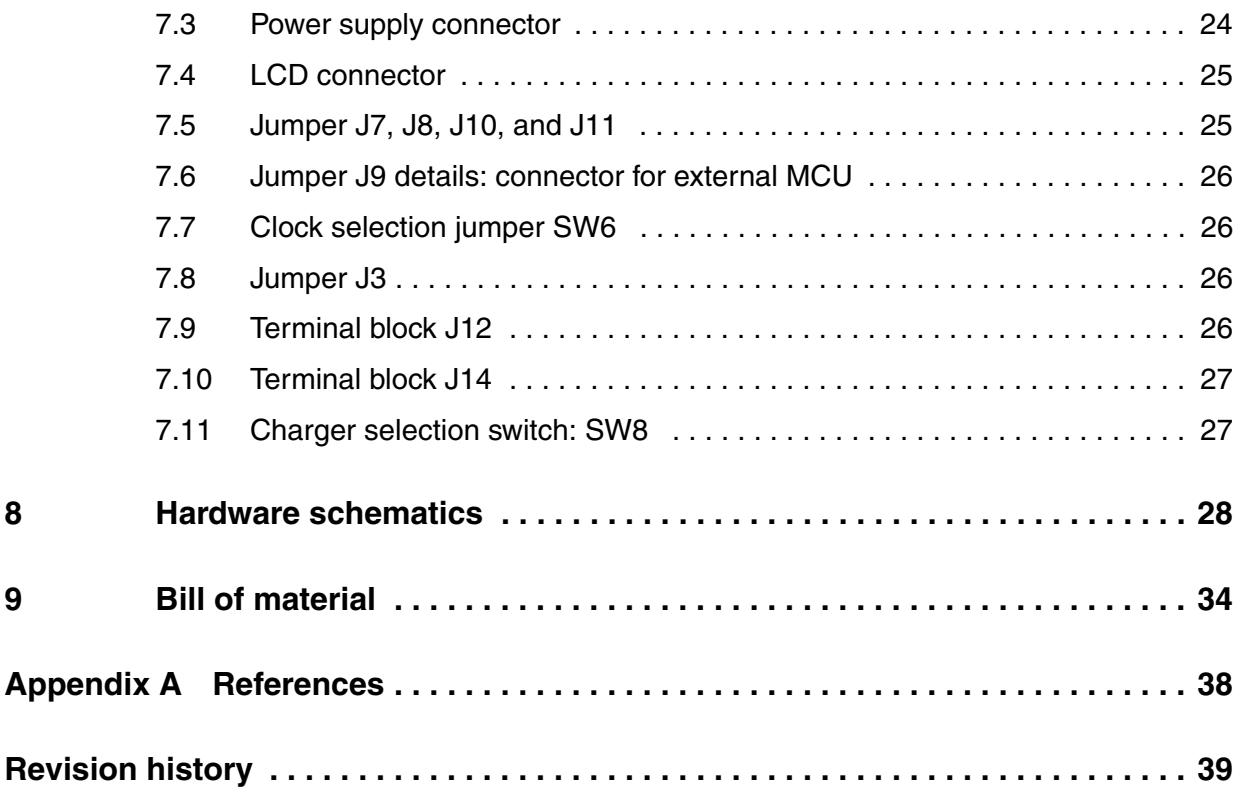

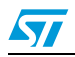

## **List of tables**

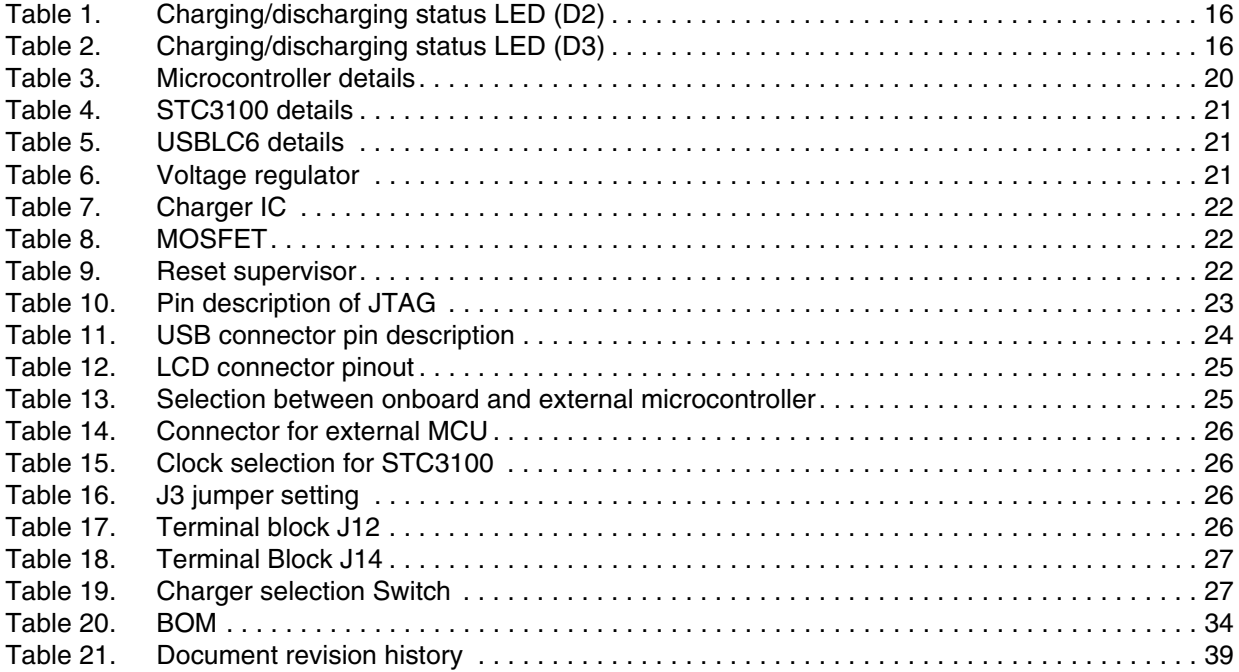

4/40 Doc ID 17060 Rev 1

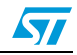

## **List of figures**

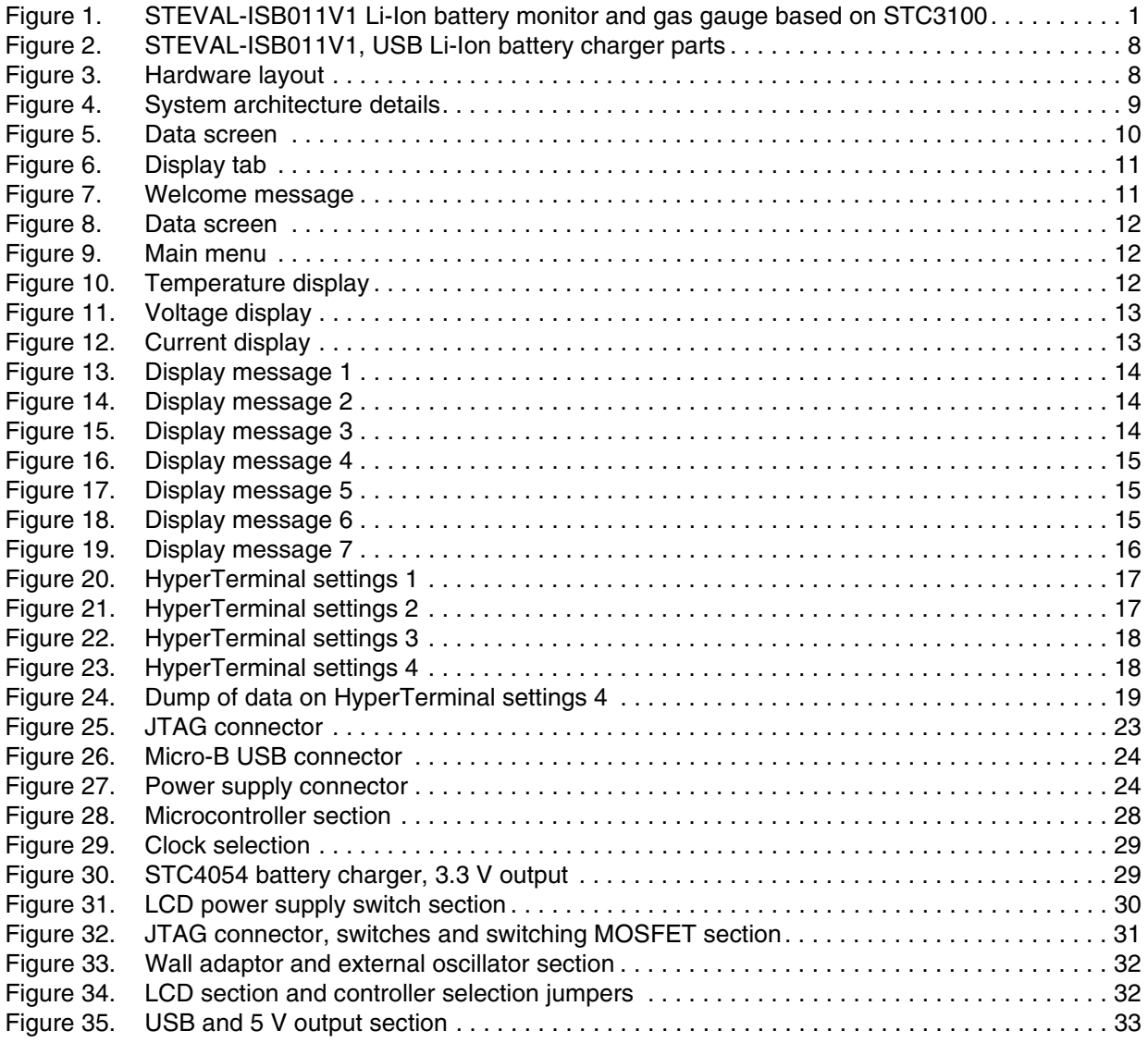

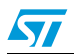

### <span id="page-5-0"></span>**1 Key features**

- STC3100 uses Coulomb counter/gas gauge to keep track of the remaining charge in the battery. The device also reads the charging current, temperature, and voltage of the battery
- Onboard STM32 microcontroller is interfaced with USB, STC3100, LCD, and switches. The battery parameters are sent to the PC via a virtual com port. The board can work without connecting to the PC and parameters are shown locally on the LCD
- Charging and discharging status is displayed by the  $+$  and  $-$  sign respectively on the LCD and also LED (D2) toggles during charging of the battery and turned off during discharging
- Gas gauge: battery capacity up to  $+7300$  mAh can be monitored (programmable by user)
- Feature of selecting external charger or internal charger for charging the battery using a switch (SW8). This allows the user to use/evaluate the STC3100 using their own charger system
- Onboard charger (STC4054) available to charge the battery
- 4 switches for scrolling through the menu
- Micro-B connector used for communication with the PC to send the various battery parameters. Power from the micro-B connector can also be used to power on the board and to charge the battery using internal charger
- Option of interfacing external microcontroller using jumpers. The onboard battery monitoring device, STC3100, can be disconnected from the onboard microcontroller and the user can connect their own microcontroller to the relevant pins of STC3100 using external connector and jumper selection
- Option for selecting clock source for STC3100 from external oscillator, internal STC3100's clock or from clock generated by internal/external microcontroller (generally PWM/timer output). This is done to save the external oscillator cost.

### <span id="page-5-1"></span>**1.1 Typical applications**

- Battery monitoring for handheld devices such as PDAs, mobile phones, MP3 players
- Medical equipment, such as glucometers
- Digital cameras, USB-chargers, digital photo frames
- Consumer applications using a battery.

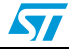

## <span id="page-6-0"></span>**2 Getting started**

#### <span id="page-6-1"></span>**2.1 Package**

The STEVAL-ISB011V1 demonstration board package includes the following:

- Hardware content
	- Demonstration board STEVAL-ISB011V1
- Documentation
	- User manual (this document)
	- Schematics, Gerber files, BOM list
- Microcontroller firmware
	- Pre-programmed STM32F102C6 device soldered on the demonstration board
	- Source code is available for the firmware.

## <span id="page-6-2"></span>**2.2 Setting up the board**

The Li-Ion battery monitor and charger can be set up as follows:

- Connect the Li-Ion battery pack to the board with appropriate polarity across J14
- Before connecting a battery, set the jumper between pin 1 and 2 of J3. This ensures clearing of the RAM registers of STC3100 and indicates connection of a fresh battery. For details refer to: jumper J3
- The board can be powered up by a power adapter (5 V power supply), by connecting the micro-B cable, or by battery
- Ensure to connect the external power supply source if battery voltage is below cut-off voltage (Cut-off voltage is set to 3.1 V by using STM MOSFET)
- Switch SW7 is used to select between wall adapter or USB as the power source
- To display battery parameters on the HyperTerminal, connect the micro-B cable and open a new HyperTerminal window. Details are given in *[Section 5.4: HyperTerminal](#page-15-1)  [settings](#page-15-1)*
- If external power source is present, the internal charger can be used to charge the battery using switch SW8
- An external charger can also be connected directly across J12. Switch SW8 is used to select either internal or external charger
- A welcome message (STC3100 battery monitoring demo) is displayed on the LCD during startup. Once again, place the jumper between pin 2 and 3 of J3. For details refer to: jumper J3
- Now use the navigation keys (SW1, SW2, SW3, and SW4) to scroll through the menu.

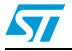

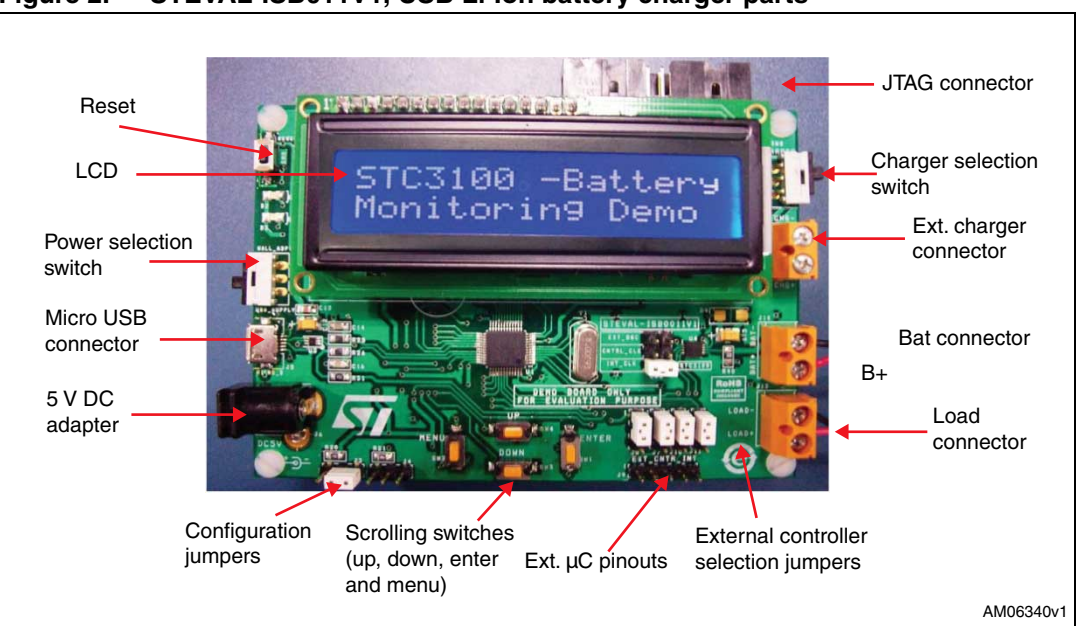

<span id="page-7-1"></span>**Figure 2. STEVAL-ISB011V1, USB Li-Ion battery charger parts** 

### <span id="page-7-0"></span>**2.3 Hardware layout**

The hardware layout of the PCB is shown in *[Figure 3](#page-7-2)*, which shows all the components mounted on the board.

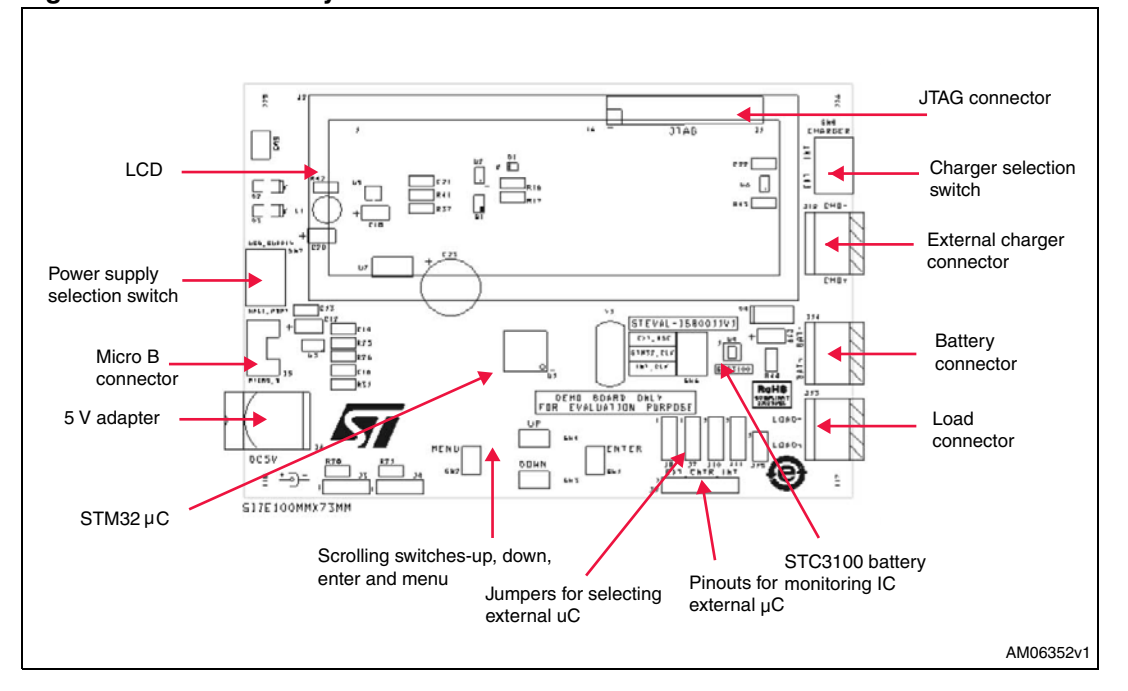

<span id="page-7-2"></span>**Figure 3. Hardware layout**

8/40 Doc ID 17060 Rev 1

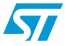

## <span id="page-8-0"></span>**3 System overview**

### <span id="page-8-1"></span>**3.1 General description of product architecture**

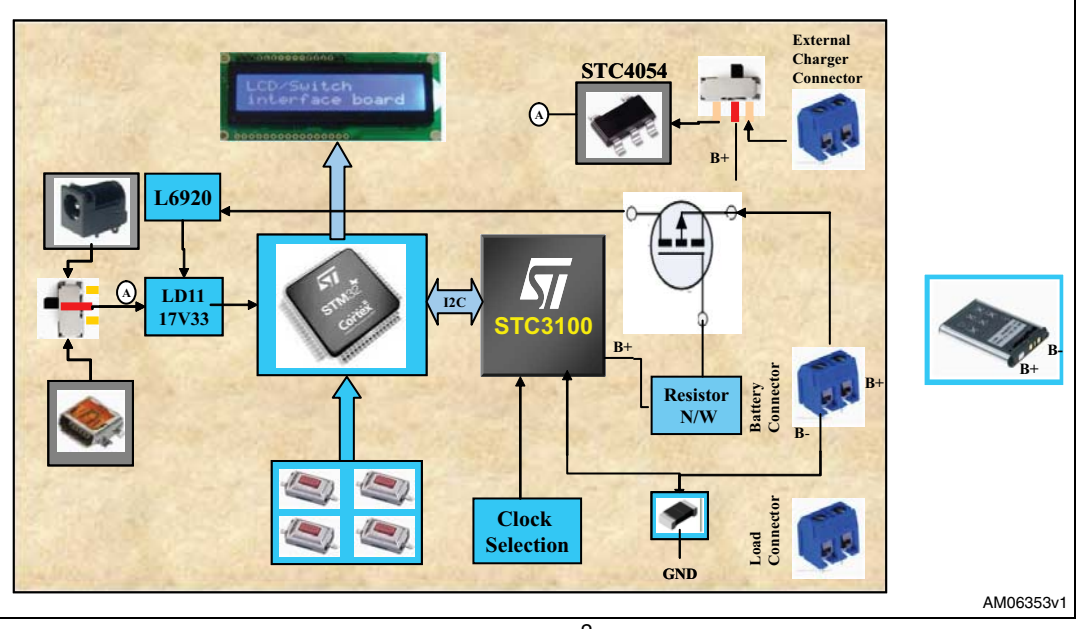

<span id="page-8-2"></span>**Figure 4. System architecture details**

- STM32 communicates with STC3100 using I<sup>2</sup>C communication protocol to obtain information regarding battery capacity, temperature, current, voltage, etc.
- The board is able to run on battery source. When battery reaches its critical voltage the board goes into shutdown mode. To keep track of the battery status, STC3100 is always powered up by battery
- L6920 is configured to step up input voltage to 5 V. Then, LD1117AS33TR produces a constant output voltage of 3.3 V to power on the LCD and STM32
- LCD and switch are used for user interface
- Onboard charger is provided to charge the battery
- Two manual slide switches are provided on the board. SW7 slide switch is used to allow the user to choose only one external power supply at a time i.e. either USB or an external wall adapter
- Second manual slide switch (SW8) is used to select the battery charger, either internal or external
- MOSFET used as a switch is turned on when the board is powered on using battery only. If the battery voltage reaches the critical voltage, the MOSFET is turned off. If any external source (USB or wall adapter) is connected to the board, MOSFET is turned off
- To provide a 32 kHz clock to the STC3100, both the internal clock as well as the external clock options are available. This is selected by external jumper (SW6)
- Whenever the microcontroller accesses the STC3100 registers, LED (D3) blinks and the values are updated

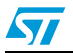

Doc ID 17060 Rev 1 9/40

LED D2 toggles if the battery is in charging position with either an internal or external charger. This LED is turned off if the battery is being discharged and is turned on if the battery voltage is below 3.1 V.

#### <span id="page-9-0"></span>**3.2 How to start automatic battery capacity learning/detection**

When a new battery is connected it is necessary to calculate the open circuit voltage of the battery. This means there should not be any load across the battery. To achieve this, follow these guidelines:

- 1. Do not connect external charger with board and change switch position SW8 towards external charger. This ensures that battery is not charged on first connection.
- 2. Place the jumper between pin 1 and 2 of J3 and then connect the battery. Now, the board acts as a load and consumes power from the battery.
- 3. Battery parameters appear on the LCD screen as shown in *[Figure 5](#page-9-1)*.

#### <span id="page-9-1"></span>**Figure 5. Data screen**

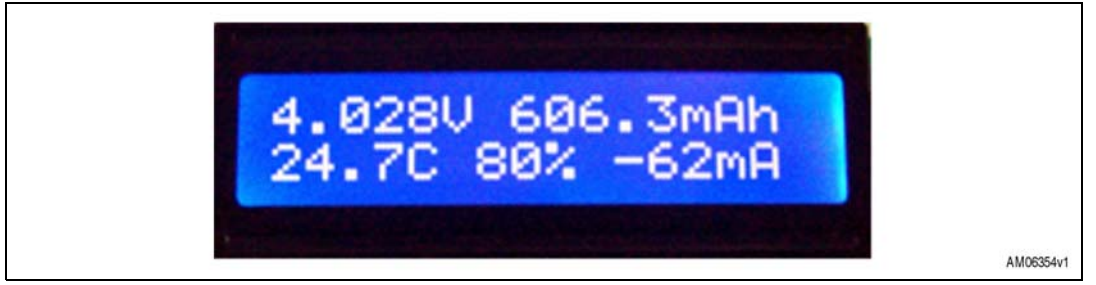

- 4. Change the jumper position to pin 2 and 3 of J3. Now the default battery capacity (750 mAh) is assumed to be the capacity of the battery.
- 5. When battery voltage falls below 3.1 V, LED D2 is turned on. This indicates battery in critical condition.
- 6. Now start the charging process by connecting power source or external battery charger.
- 7. If charging is still not enabled, battery voltage falls further and, because of the MOSFET, the board enters shutdown mode when battery voltage is around 3.0 V. As a result, board is turned off. But STC3100 is still getting power from the battery.
- 8. Fully charged condition is achieved when charging current falls below 50 mA for about 30 seconds along with a battery voltage of at least 4.17 V. This can be seen by a change in name from "Total Capacity" to "Actual Capacity". This can be observed on both LCD and HyperTerminal.
- *Note: Even if battery charging is stopped in between, there is no problem in actual capacity learning of the battery as all the information is being stored in the RAM registers of STC3100. The only thing to be taken into account is that the battery should not be removed from the system and battery voltage should be above 3.1 V. If any of the conditions are not met, battery capacity learning restarts.*

10/40 Doc ID 17060 Rev 1

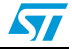

## <span id="page-10-0"></span>**4 User interface section**

There are various options available on the board to display battery status, device ID, register info, etc. *[Figure 6](#page-10-1)* shows all the information which it is possible to display on the LCD by using the suitable keys.

<span id="page-10-1"></span>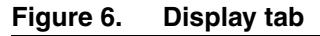

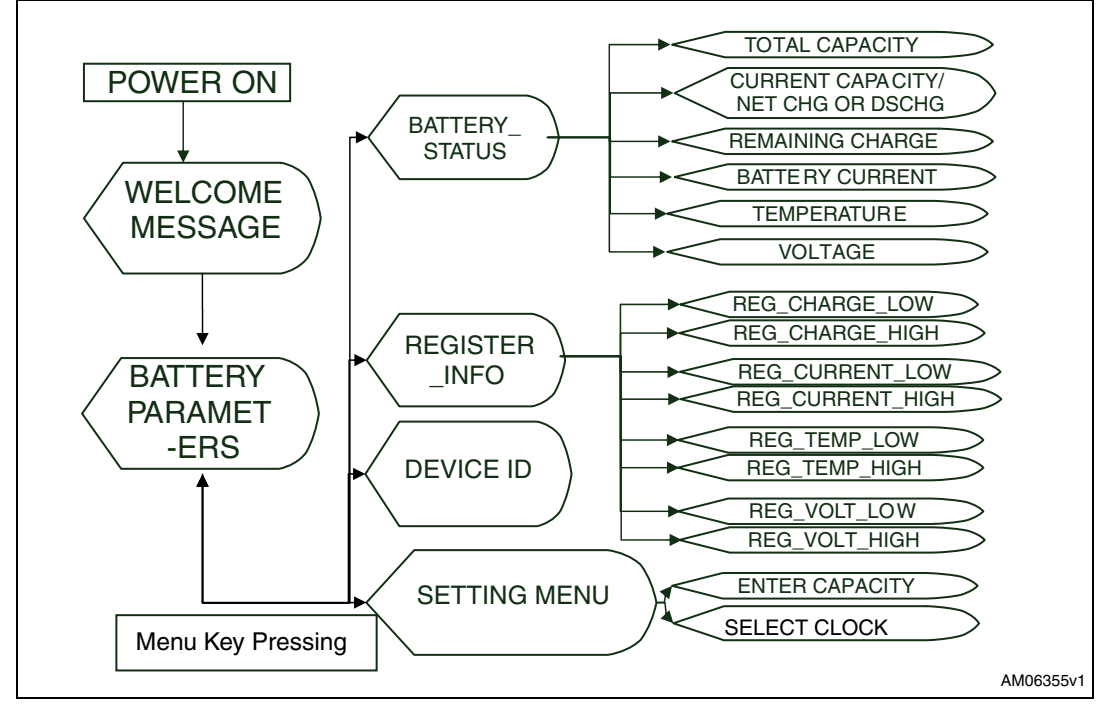

During startup the board displays the message shown in *[Figure 7](#page-10-2)*.

#### <span id="page-10-2"></span>**Figure 7. Welcome message**

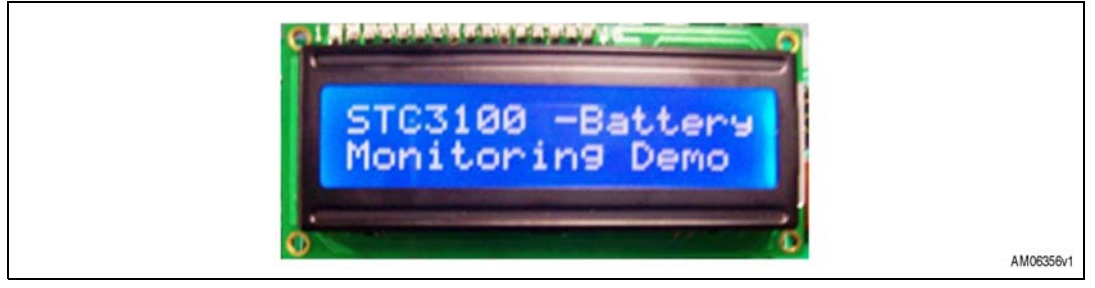

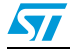

Doc ID 17060 Rev 1 11/40

After some delay, the LCD automatically starts displaying various battery parameters (data screen) as shown:

<span id="page-11-0"></span>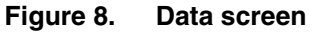

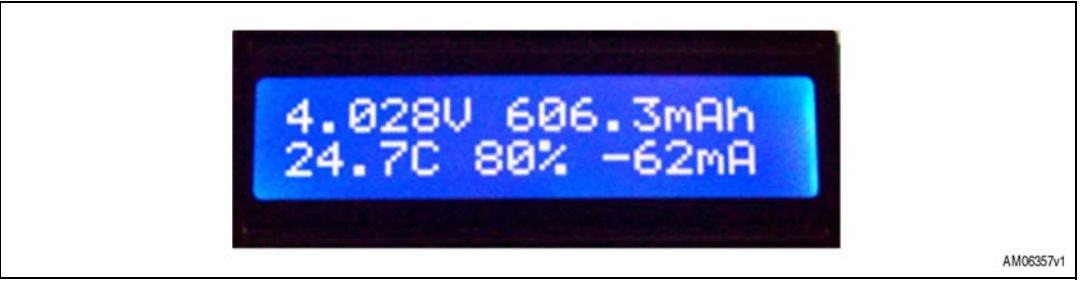

On pressing the menu key, program execution enters MAIN MENU. as shown:

#### <span id="page-11-1"></span>**Figure 9. Main menu**

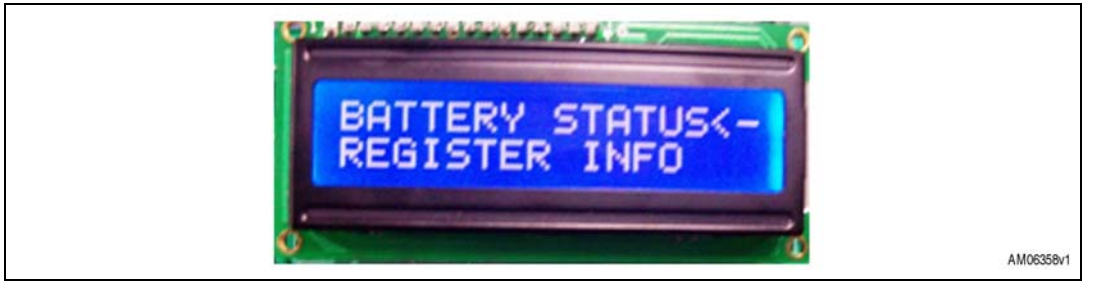

While scrolling through the menu, (by pressing the MENU button or navigation buttons) one of the options is always indicated by the arrow mark "<-" as shown in *[Figure 9](#page-11-1)*. By pressing the ENTER key the corresponding tab is selected which is indicated by arrow mark "<-"). To scroll between the different options, use the UP and DOWN switches.

E.g. If TEMPERATURE is being displayed on the LCD screen, as shown:

#### <span id="page-11-2"></span>**Figure 10. Temperature display**

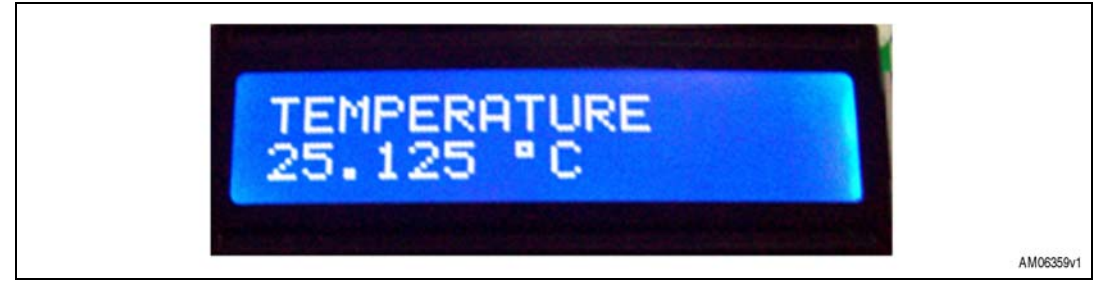

On pressing DOWN, the LCD displays VOLTAGE.

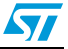

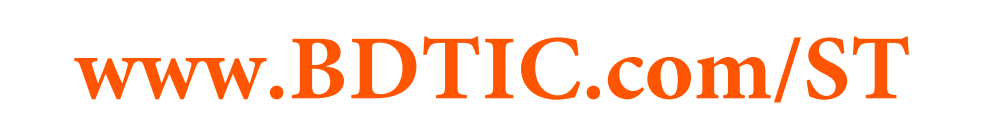

<span id="page-12-0"></span>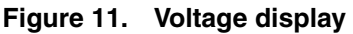

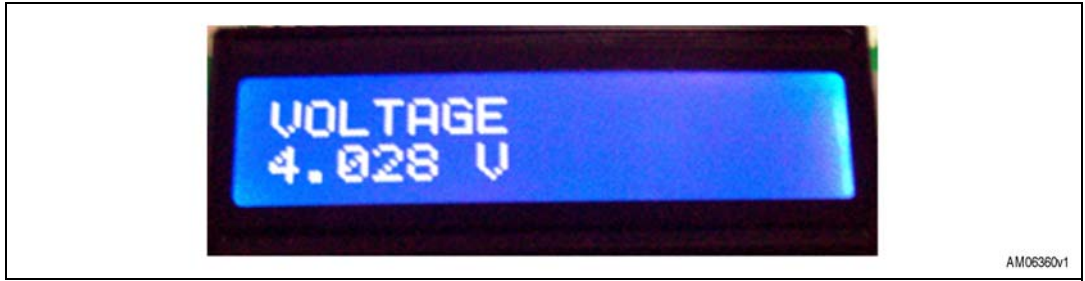

If the UP key is pressed, then the CURRENT is displayed.

#### <span id="page-12-1"></span>**Figure 12. Current display**

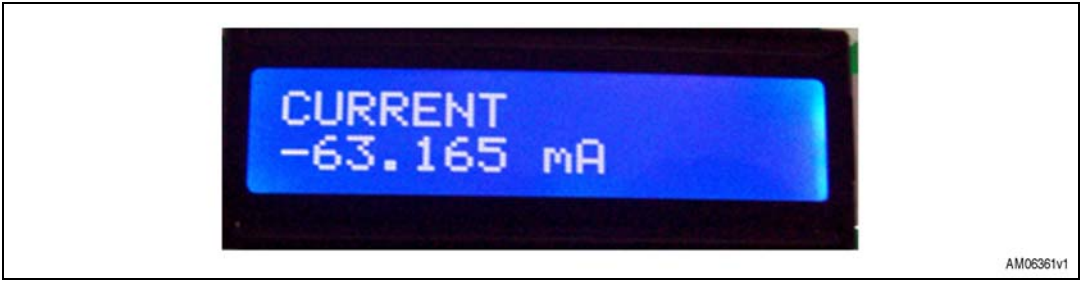

On pressing the MENU key, control exits all the sub levels and returns to the main menu. And on pressing the MENU key again, the data screen display restarts.

There are 5 switches mounted on the board to scroll through these available options. They are as follows:

- SW1: ENTER switch; to select the currently indicated option by arrow
- SW2: MENU switch; to go to the MAIN menu from any point of the display menu
- SW3 and SW4: DOWN and UP switches; to scroll between the different options displayed on the LCD
- SW5: RESET switch; to reset the microcontroller.

Under the settings menu there are two options: the first is for selecting the clock source for STC3100, while the second is for when the user wants to enter total capacity of the battery.

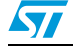

Doc ID 17060 Rev 1 13/40

## <span id="page-13-0"></span>**5 STC3100 settings**

### <span id="page-13-1"></span>**5.1 How to enter the capacity of the battery**

When a new battery is inserted the user can enter the capacity of the battery. But this is optional. If the user doesn't enter the capacity of the battery, then by default a 750 mAh capacity is considered as the total capacity of the battery and all the data is shown accordingly.

To enter the battery capacity, select the "Settings" tab and select the appropriate option. Now the user is able to see the image shown below:

<span id="page-13-2"></span>**Figure 13. Display message 1**

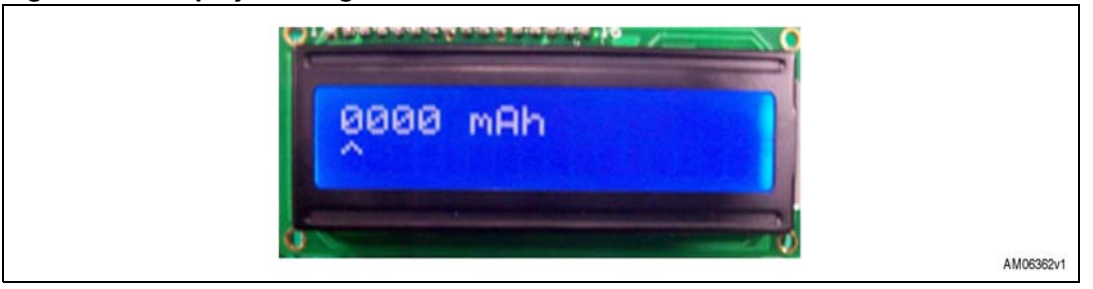

Using the UP and DOWN switch sets the number. To move to the next digit, press ENTER. When all the digits are set the user is able to see the image shown below:

#### <span id="page-13-3"></span>**Figure 14. Display message 2**

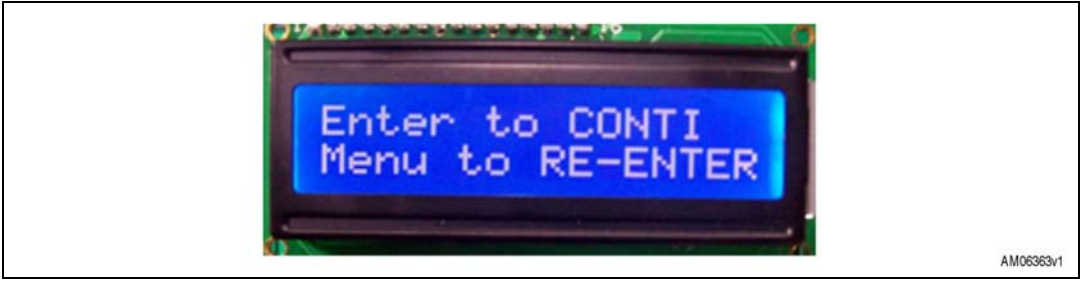

Press the ENTER switch to continue.

If the total capacity is not entered, and capacity learning is not completed, the user sees the image in *[Figure 15](#page-13-4)* on the LCD showing the default capacity.

#### <span id="page-13-4"></span>**Figure 15. Display message 3**

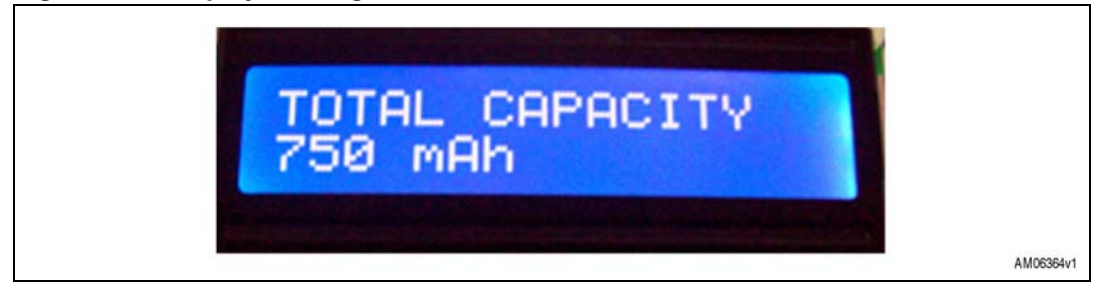

14/40 Doc ID 17060 Rev 1

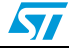

If the capacity is entered (lets say 740 mAh), and capacity learning is not completed, the user sees the image in *[Figure 16](#page-14-1)* on the LCD showing total capacity.

<span id="page-14-1"></span>**Figure 16. Display message 4**

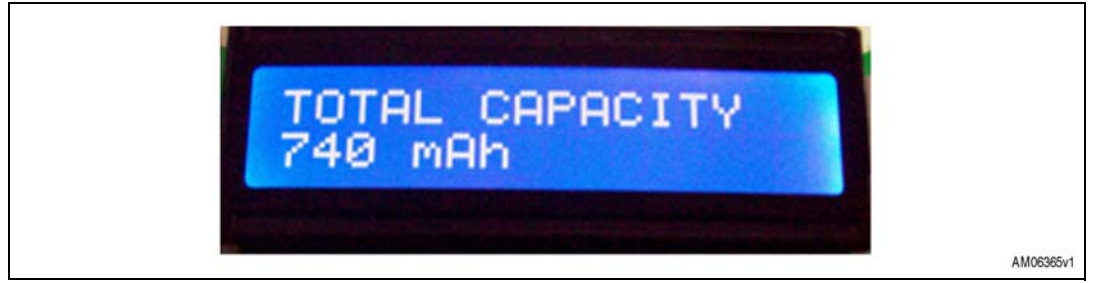

If capacity learning is over, then actual capacity is displayed on the LCD for total capacity.

#### <span id="page-14-2"></span>**Figure 17. Display message 5**

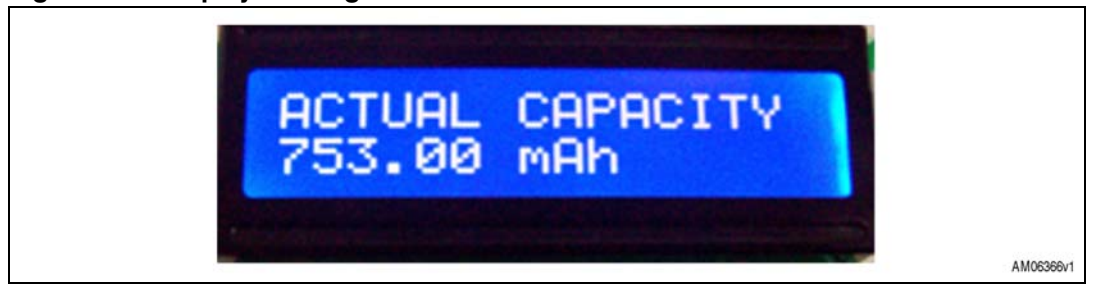

### <span id="page-14-0"></span>**5.2 Selecting clock source for STC3100**

STC3100 requires an accurate clock source of 32.768 kHz and there are three options available to the user in this demonstration board. The first clock is the STC3100's internal clock source, the second is the clock source from an external oscillator and the third is the clock generated by the STM32 microcontroller or from an externally connected source.

- *Note: By default, STC3100 runs on the internal clock. To change the clock configuration, first go to "Settings" tab. Select the "Select Clock" option. Now, the user is able to see the image in [Figure 18](#page-14-3) on the LCD.*
- *Note: Board has external oscillator footprint.*

#### <span id="page-14-3"></span>**Figure 18. Display message 6**

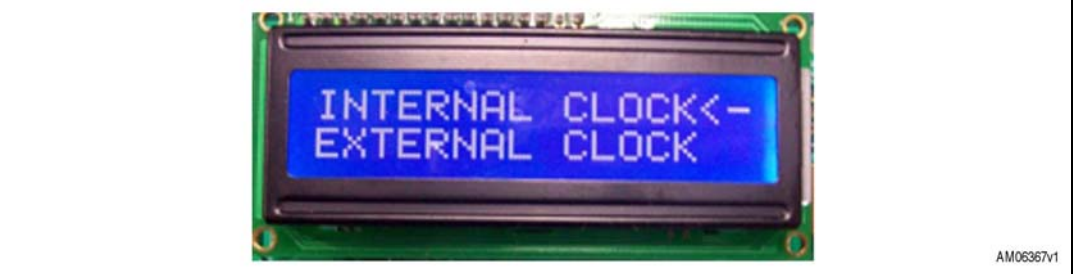

#### Now select the appropriate clock and set the jumper accordingly on SW6.

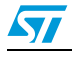

Doc ID 17060 Rev 1 15/40

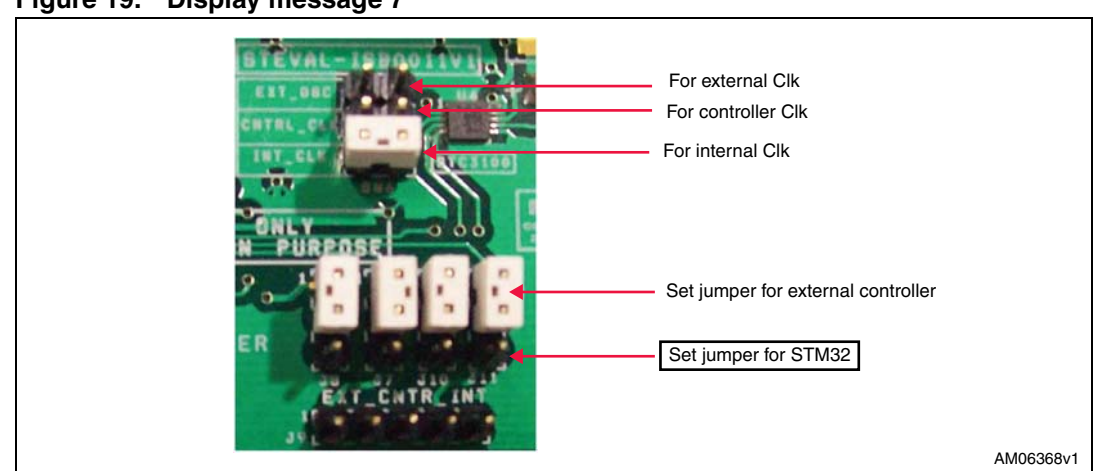

#### <span id="page-15-4"></span>**Figure 19. Display message 7**

### <span id="page-15-0"></span>**5.3 Status LED description**

#### <span id="page-15-2"></span>**Table 1. Charging/discharging status LED (D2)**

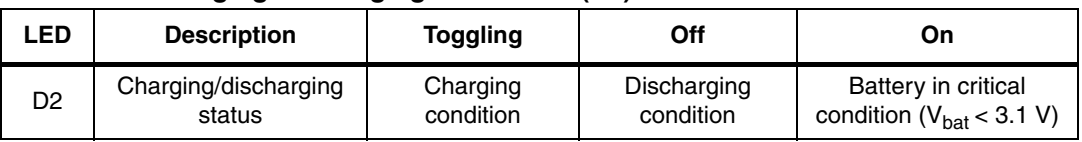

<span id="page-15-3"></span>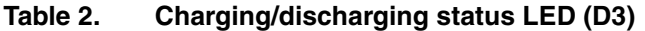

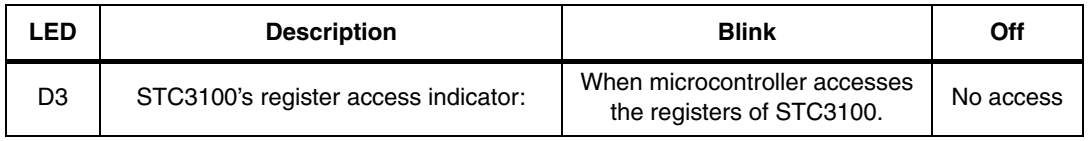

### <span id="page-15-1"></span>**5.4 HyperTerminal settings**

The STC3100 board supports the virtual com port feature. The user can see the battery status and other register information on the HyperTerminal window. To do this, the user should connect the micro-USB cable between the board and the PC, and select the device manager under the hardware tab of system properties, as shown in *[Figure 20](#page-16-0)*.

16/40 Doc ID 17060 Rev 1

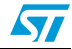

<span id="page-16-0"></span>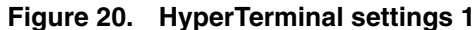

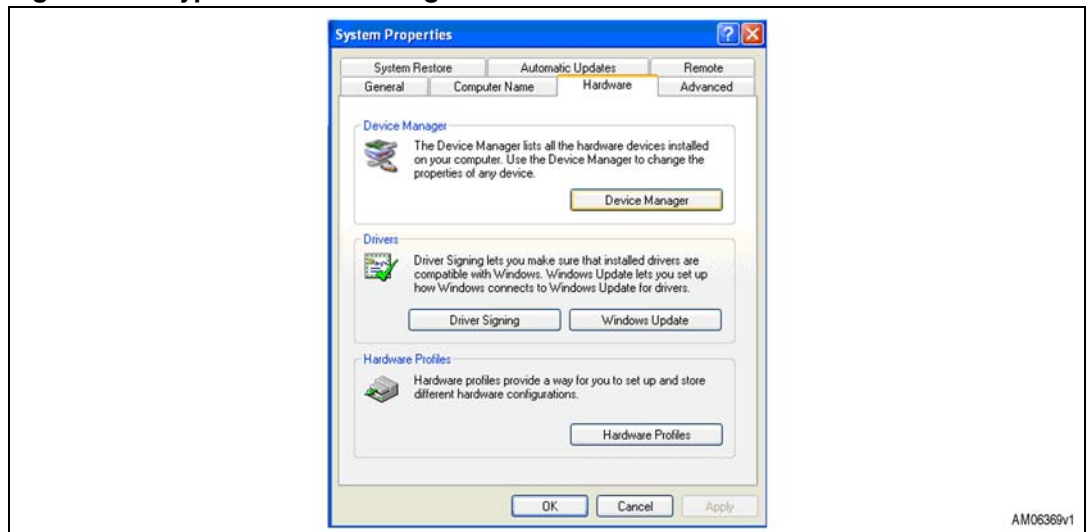

Now the user is able to see the "STM Virtual Com Port" under Ports (COM & LPT). Take a note of the com port number.

<span id="page-16-1"></span>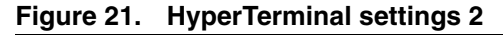

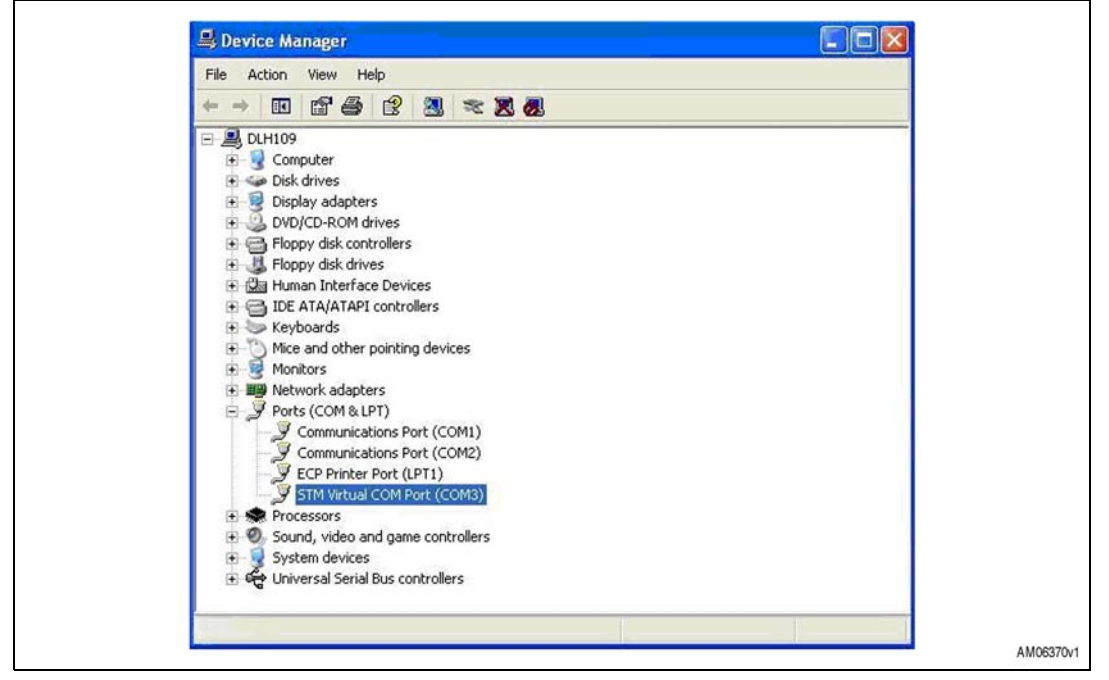

Open the HyperTerminal window and select the same com port. Set the properties as shown in *[Figure 22](#page-17-0)*.

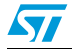

Doc ID 17060 Rev 1 17/40

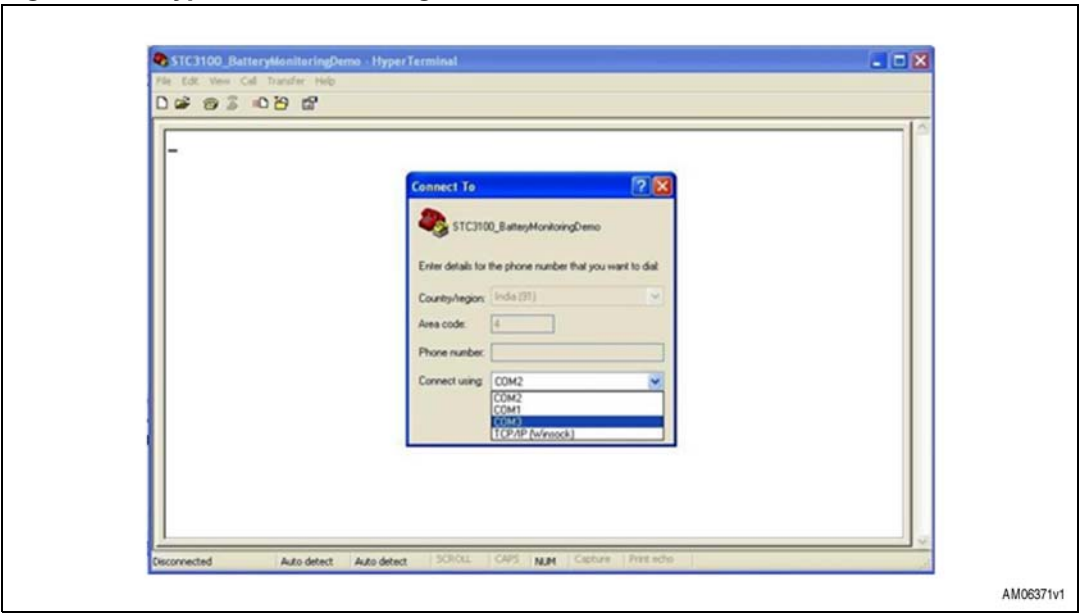

<span id="page-17-0"></span>**Figure 22. HyperTerminal settings 3**

<span id="page-17-1"></span>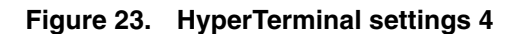

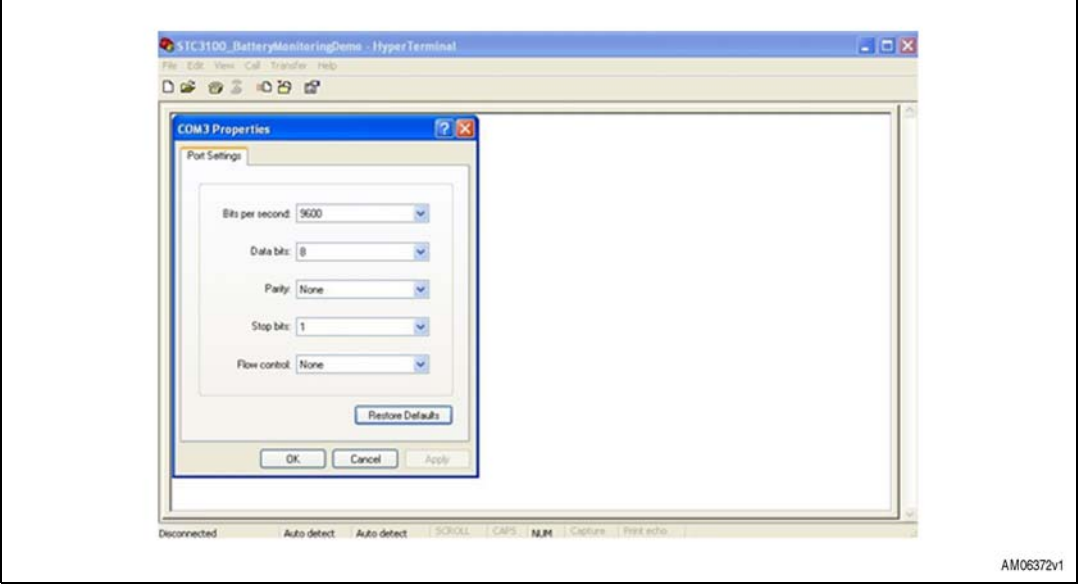

With the capture text feature of HyperTerminal, it is possible to create a text file showing information of the battery status. Text on HyperTerminal is updated at some interval (in this case it is configured at 5 seconds). This text can be captured and saved in a .txt file using HyperTerminal features. Open this file with WordPad. This add-on feature helps to track the battery status every 5 seconds.

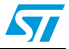

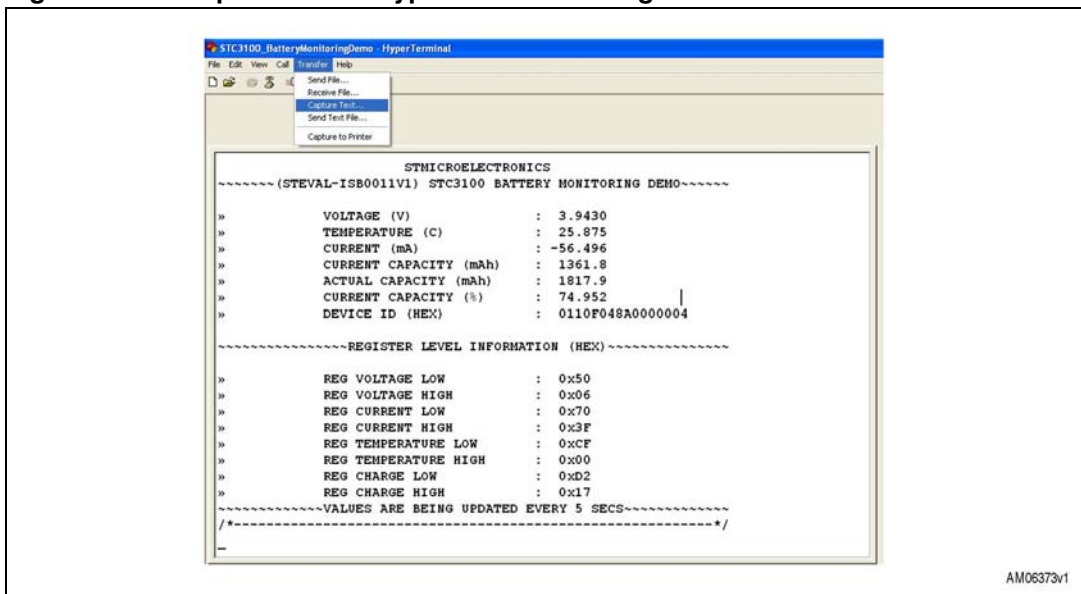

<span id="page-18-0"></span>**Figure 24. Dump of data on HyperTerminal settings 4**

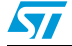

Doc ID 17060 Rev 1 19/40

### <span id="page-19-0"></span>**6 Hardware design description**

The board supports both USB and a wall adapter. A switch (SW7) is used to choose one of these as the power source. The voltage from these sources is connected to a low drop voltage regulator (LD1117V) to convert it to 3.3 V for powering up all devices such as the LCD, microcontroller, etc.

STC3100 always receives power from the battery. This is done to avoid loss of data stored in RAM registers of the STC3100 during power off. When external supply is absent the whole board consumes power from the battery.

### <span id="page-19-1"></span>**6.1 Microcontroller (STM32)**

STM32 is a 32 bit MCU based on the popular ARM 32-bit Cortex™-M3 CPU. The STM32 device (STM32F102C6T6A) used in this demonstration board runs at 48 MHz. The microcontroller has single-cycle multiplication and hardware division. The device supports low power mode such as sleep, stop, and also standby. This device (microcontroller) has up to 5 communication interfaces which includes one  $I^2C$  (400 kHz), two USARTs (ISO 7816 interfaces, LIN, IrDA capability, modem control), one SPI (12 Mbit/s), and USB 2.0 full speed interface. For more details refer to the STM32F102C6T6A datasheet and RM0008 reference manual.

For this application a minimum of one  $I^2C$  to interface with the STC3100 is needed, a USB to support a USB based charger, and some general purpose IO's for the user interface. The part numbers used to develop this application are shown in *[Table 3](#page-19-3)*.

| <b>Feature</b>       | <b>Description</b>                                           |
|----------------------|--------------------------------------------------------------|
| Sales type           | STM32F102C6T6A:USB access line, USB 2.0 full-speed interface |
| Package              | LQFP-48 (7 x 7) mm                                           |
| Flash - Kbytes       | 32                                                           |
| <b>SRAM - Kbytes</b> | $4-6$                                                        |
| Operating voltage    | 2.0 to 3.6 V                                                 |

<span id="page-19-3"></span>**Table 3. Microcontroller details**

### <span id="page-19-2"></span>**6.2 Battery monitor IC (STC3100)**

The STC3100 monitors the critical parameters of a single-cell Li-Ion battery (voltage, temperature, and current) and includes hardware functions to implement a gas gauge for battery charge monitoring, based on a programmable 12- to 14-bit A-D converter. With a typical 30 mΩ external sense resistor, the battery current can be up to 2.5 A and the accumulator system provides a capacity of up to +/-7300 mAh with a resolution of 0.2 mAh. The device is programmable through the  $l^2C$  interface. This device also has 32-RAM bytes, 8-byte unique device ID, and a general-purpose I/O. RAM contents are retained even up to a minimum battery voltage of 2.0 V. For more details refer to STC3100 datasheet.

20/40 Doc ID 17060 Rev 1

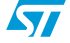

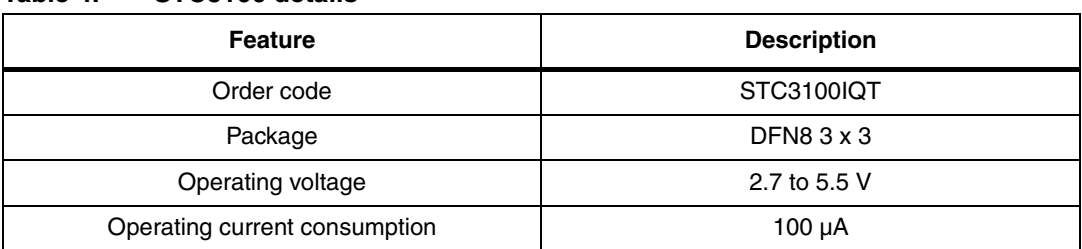

#### <span id="page-20-2"></span>**Table 4. STC3100 details**

### <span id="page-20-0"></span>**6.3 ESD protection device**

USBLC6-2P6 is a monolithic application specific device dedicated to ESD protection of high speed interfaces, such as USB 2.0, Ethernet links and video lines. For more details please refer to the USBLC6 datasheet.

#### <span id="page-20-3"></span>**Table 5. USBLC6 details**

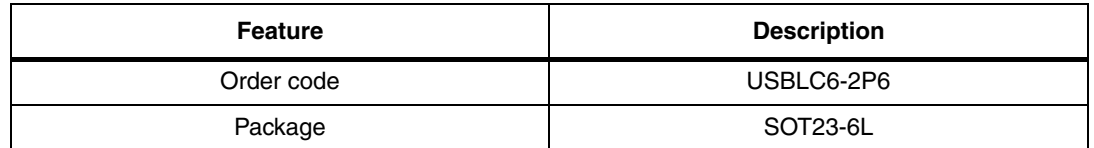

*Note: This device is not mounted on the board.*

### <span id="page-20-1"></span>**6.4 Voltage regulator**

The LD1117 is a low drop voltage regulator able to provide up to 800 mA of output current, available even in the adjustable version (VREF =  $1.25$  V). High efficiency, low drop voltage and the low quiescent current make them particularly suitable for low noise, low power applications, and in battery powered systems. For more details please refer to the LD1117AXX33 datasheet.

The power supply of 3.3 V is generated using this IC to power up the LCD, microcontroller, and all other peripherals except STC3100 which is always powered up from the battery only.

#### <span id="page-20-4"></span>**Table 6. Voltage regulator**

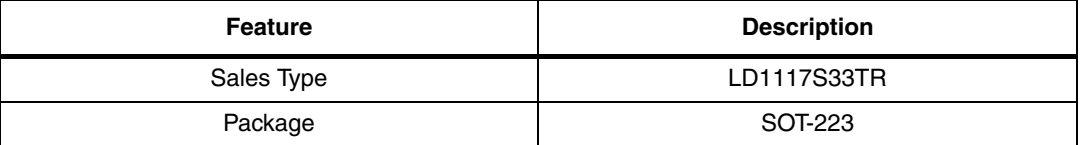

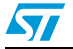

### <span id="page-21-0"></span>**6.5 STC4054 charger IC**

The STC4054 charger IC is a linear mode charger which charges the battery at 4.2 V at programmable current level. During constant current charging mode, charging current is programmed to a value of around 350 mA. This value is selected by connecting a 1 %, 2.8 kΩ resistor R<sub>prog</sub> across the PROG pin. When the battery voltage approaches the charge voltage (4.20 V), the charger enters into a constant voltage charging mode and the charging current decreases. When the current level reaches the end-of-charge level, the battery is almost fully charged, and the charger enters maintenance mode. For more details please refer to the STC4054 datasheet.

#### <span id="page-21-3"></span>**Table 7. Charger IC**

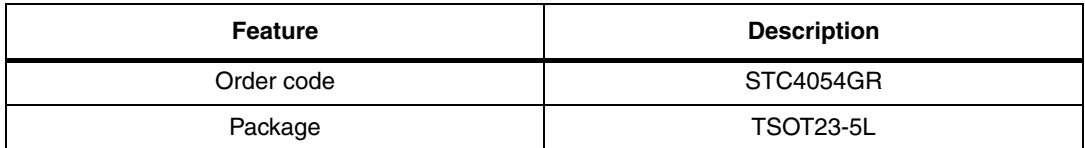

### <span id="page-21-1"></span>**6.6 Power MOSFET**

The MOSFET is used to disconnect the battery from the board when the battery is in critical condition or when an external power source is present. During discharging process this MOSFET is turned on so as to consume power from the battery. For more details please refer to the STT3PF30L datasheet.

#### <span id="page-21-4"></span>**Table 8. MOSFET**

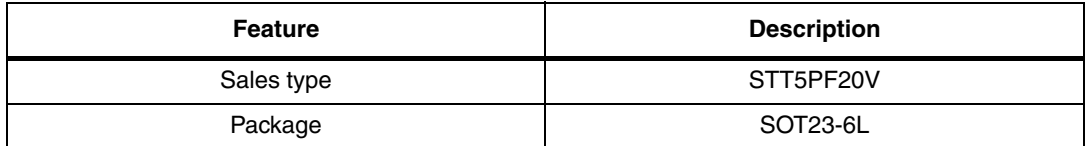

### <span id="page-21-2"></span>**6.7 Reset supervisor**

The STM809/810/811/812 RESET circuits are low-power supervisory devices used to monitor power supplies. They perform a single function: to assert a reset signal whenever the VCC supply voltage drops below a pre-set value and to keep it asserted until VCC has risen above the pre-set threshold for a minimum period of time. This devise has excellent features such as 40 ms reset pulse width (MIN), low supply current -  $6 \mu A$  (TYP), and guaranteed reset assertion down to  $VCC = 1.0$  V. For more details refer to the STM810 datasheet.

<span id="page-21-5"></span>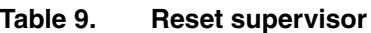

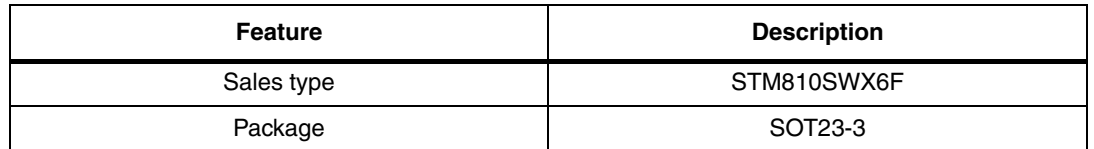

*Note: This device is not mounted on the board.*

 $\sqrt{}$ 

22/40 Doc ID 17060 Rev 1

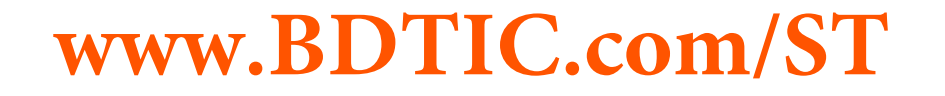

## <span id="page-22-0"></span>**7 Connectors and jumpers**

#### <span id="page-22-1"></span>**7.1 JTAG connector**

#### <span id="page-22-3"></span>**Figure 25. JTAG connector**

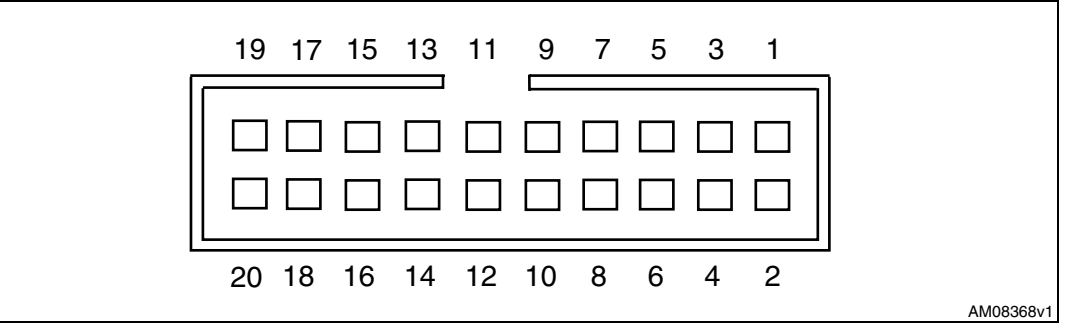

#### <span id="page-22-2"></span>**Table 10. Pin description of JTAG**

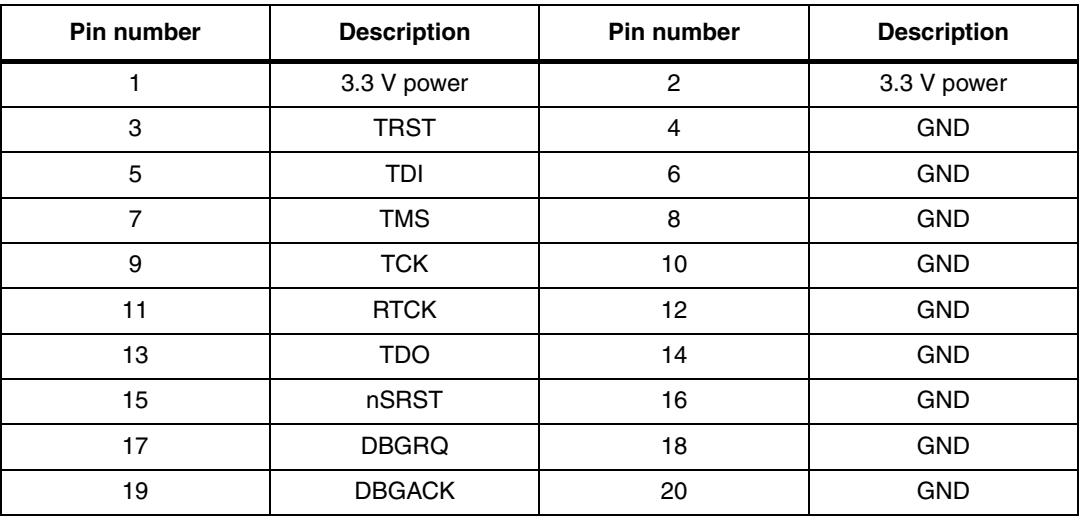

The JTAG connector is available on the board for re-programming the microcontroller and debugging.

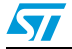

Doc ID 17060 Rev 1 23/40

AMOR375v1

### <span id="page-23-0"></span>**7.2 USB connector**

The standard USB micro-B type (5-pin) connector is used. An additional 4 connections (pins 6 and 7 in the schematics) are connected to the body of the connector. Make sure that these pins (shell/shield) are connected to ground through an RC circuit. Maximum current drawn by the board from USB host/hub is less than 500 mA in any condition, in order to respect the USB specifications.

<span id="page-23-3"></span>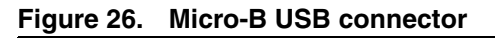

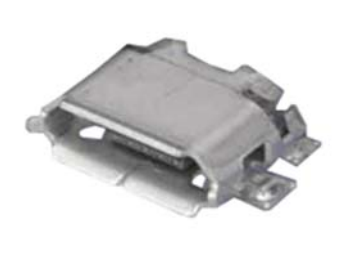

#### <span id="page-23-2"></span>**Table 11. USB connector pin description**

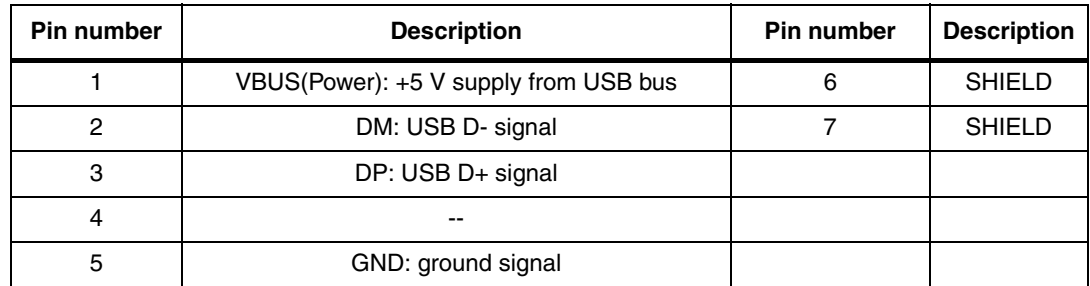

### <span id="page-23-1"></span>**7.3 Power supply connector**

An adaptor connector is available for connecting an external voltage source. An adaptor of 5 V DC and current rating of 600 mA or more may be used.

<span id="page-23-4"></span>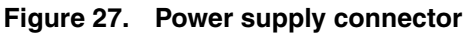

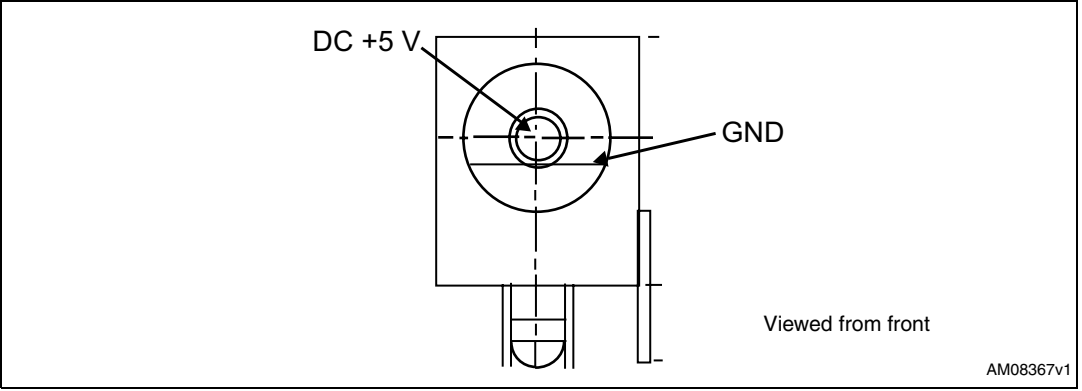

24/40 Doc ID 17060 Rev 1

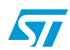

## <span id="page-24-0"></span>**7.4 LCD connector**

<span id="page-24-2"></span>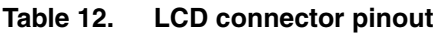

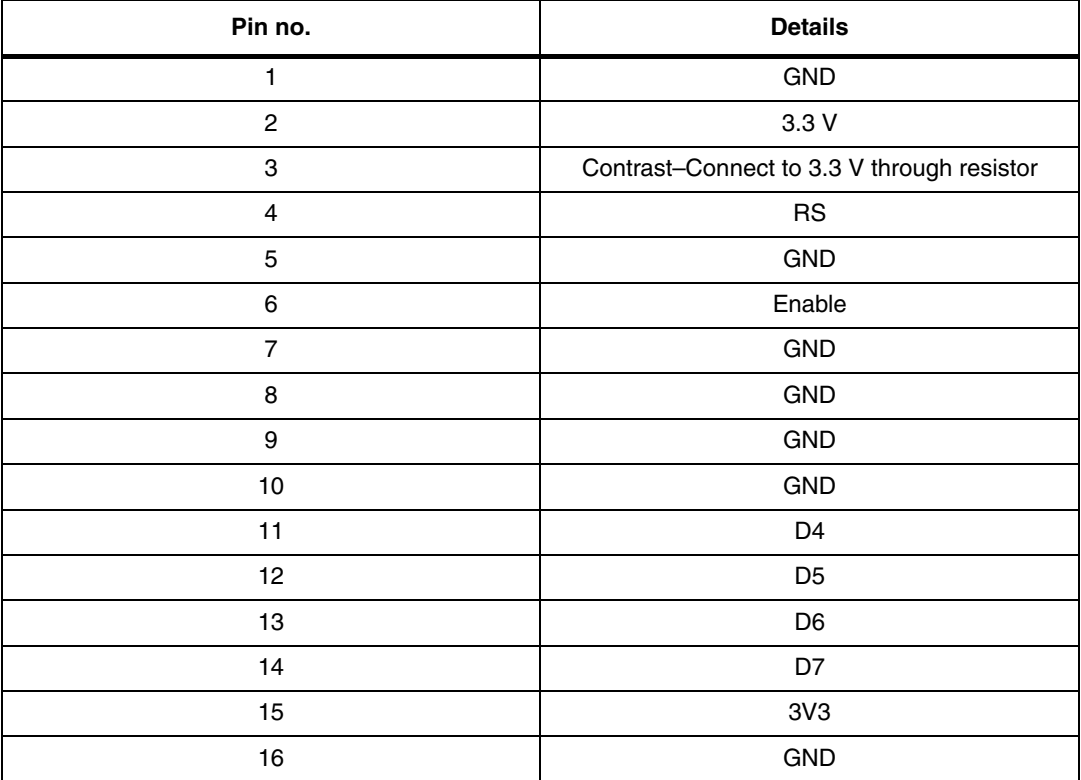

### <span id="page-24-1"></span>**7.5 Jumper J7, J8, J10, and J11**

<span id="page-24-3"></span>**Table 13. Selection between onboard and external microcontroller**

| Jumper designator | <b>Pins</b> | Signal name (of<br><b>STC3100)</b> | <b>Description</b>  |
|-------------------|-------------|------------------------------------|---------------------|
| J7                | $1 - 2$     | $I/O$ pin                          | Onboard MCU STM32   |
|                   | $2 - 3$     | $I/O$ pin                          | External MCU        |
| J8                | $1 - 2$     | Clock source                       | Onboard MCU STM32   |
|                   | $2 - 3$     | Clock source                       | External MCU        |
| J10               | $1 - 2$     | SDA pin                            | Onboard MCU STM32   |
|                   | $2 - 3$     | SDA pin                            | <b>External MCU</b> |
| J11               | $1 - 2$     | SCL pin                            | Onboard MCU STM32   |
|                   | $2 - 3$     | SCL pin                            | <b>External MCU</b> |

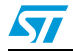

## <span id="page-25-0"></span>**7.6 Jumper J9 details: connector for external MCU**

<span id="page-25-4"></span>**Table 14. Connector for external MCU**

| Pin no. | <b>Description</b>                                          |
|---------|-------------------------------------------------------------|
|         | Pinout for IO pin of STC3100 for external uC                |
|         | Pinout for external clock source of STC3100 for external uC |
|         | Pinout for SDA line for external uC                         |
|         | Pinout for SCL line for external uC                         |
|         | Pinout for GND connection for external uC                   |

### <span id="page-25-1"></span>**7.7 Clock selection jumper SW6**

#### <span id="page-25-5"></span>**Table 15. Clock selection for STC3100**

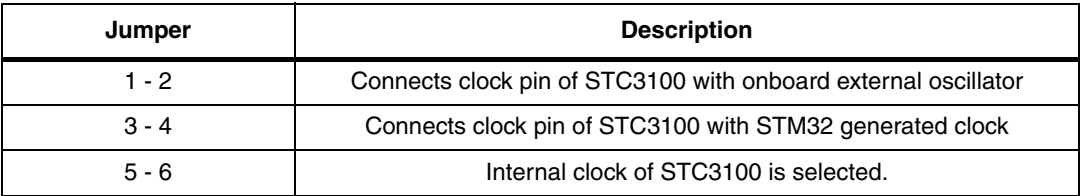

### <span id="page-25-2"></span>**7.8 Jumper J3**

#### <span id="page-25-6"></span>**Table 16. J3 jumper setting**

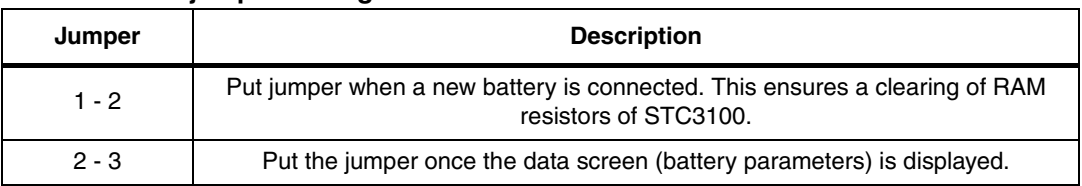

### <span id="page-25-3"></span>**7.9 Terminal block J12**

#### <span id="page-25-7"></span>**Table 17. Terminal block J12**

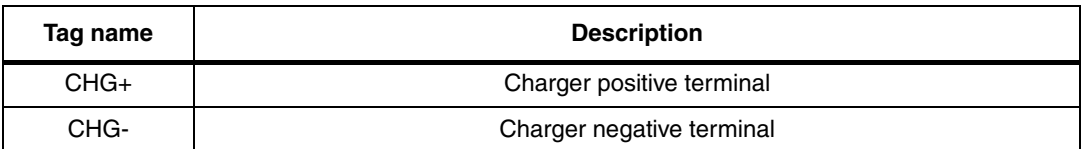

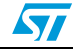

### <span id="page-26-0"></span>**7.10 Terminal block J14**

<span id="page-26-2"></span>**Table 18. Terminal Block J14**

| Tag name | <b>Description</b>     |
|----------|------------------------|
| Load+    | Load positive terminal |
| Load-    | Load negative terminal |

*Note: Load connector is connected in parallel to battery. When the user is connecting a load externally, it is the user's responsibility to make sure that the battery avoids drain condition (battery goes under dead condition because of deep discharge). In many circuits working on a battery there are inbuilt low-battery prevention circuits. However, if not available, the user needs to implement this.*

### <span id="page-26-1"></span>**7.11 Charger selection switch: SW8**

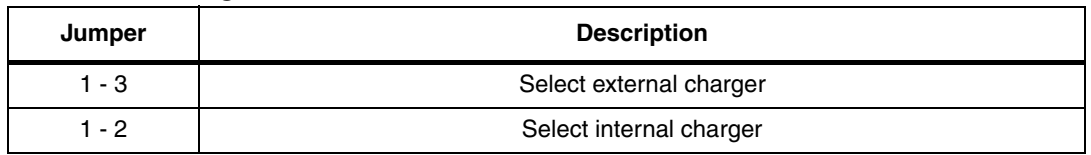

#### <span id="page-26-3"></span>**Table 19. Charger selection Switch**

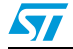

Doc ID 17060 Rev 1 27/40

### **8 Hardware schematics**

 $\overline{\mathbf{z}}$ 

*[Figure 28](#page-27-2)*, *[29](#page-28-2)*, *[30](#page-28-3)*, *[31](#page-29-1)*, *[32](#page-30-1)*, *[33](#page-31-2)*, *[34](#page-31-3)*, and *[35](#page-32-1)* show the schematics diagrams for the board.

<span id="page-27-2"></span><span id="page-27-1"></span><span id="page-27-0"></span>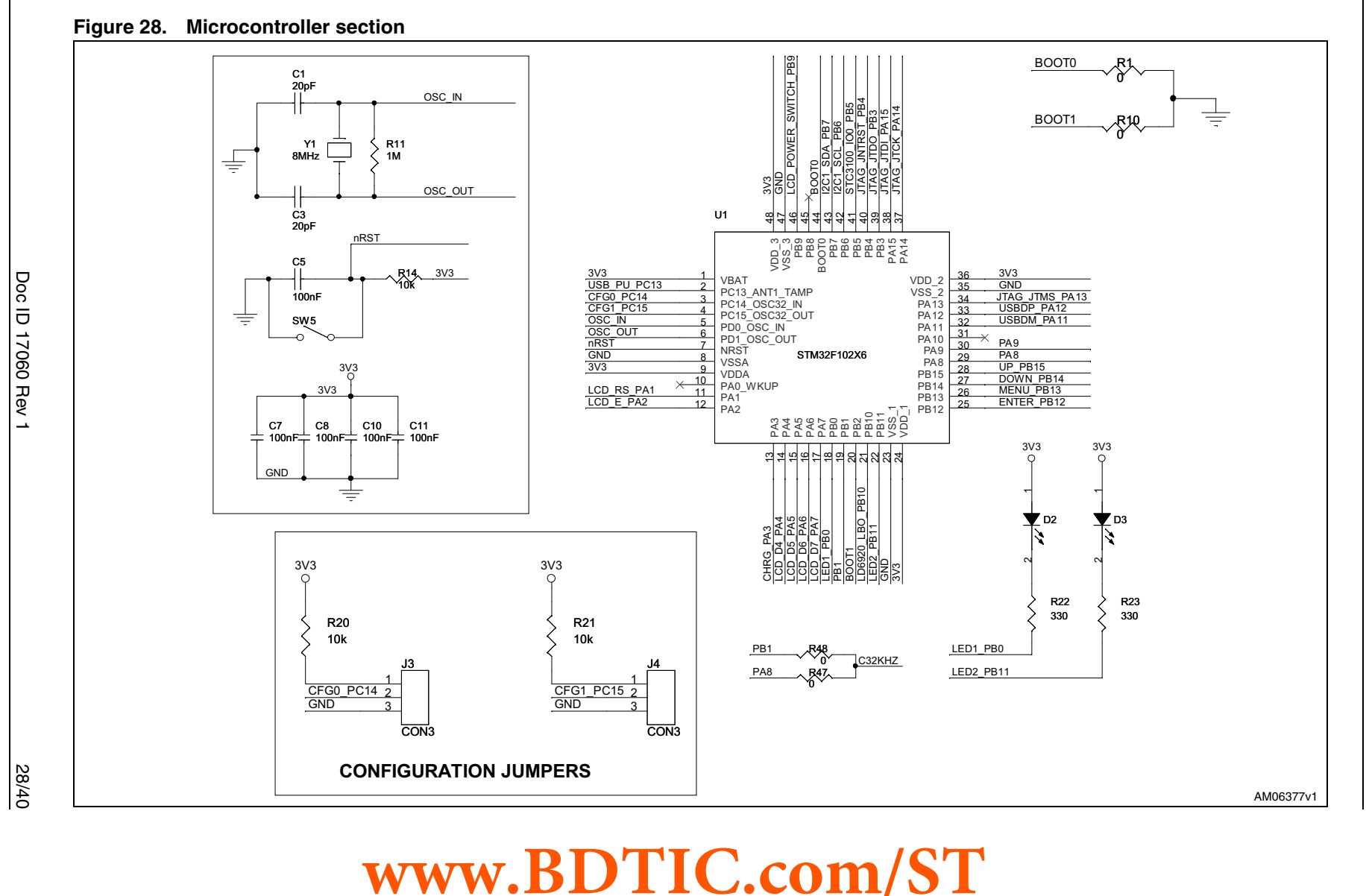

**UM0903**

Hardware schematics **Hardware schematics**

<span id="page-28-3"></span><span id="page-28-2"></span><span id="page-28-0"></span>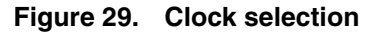

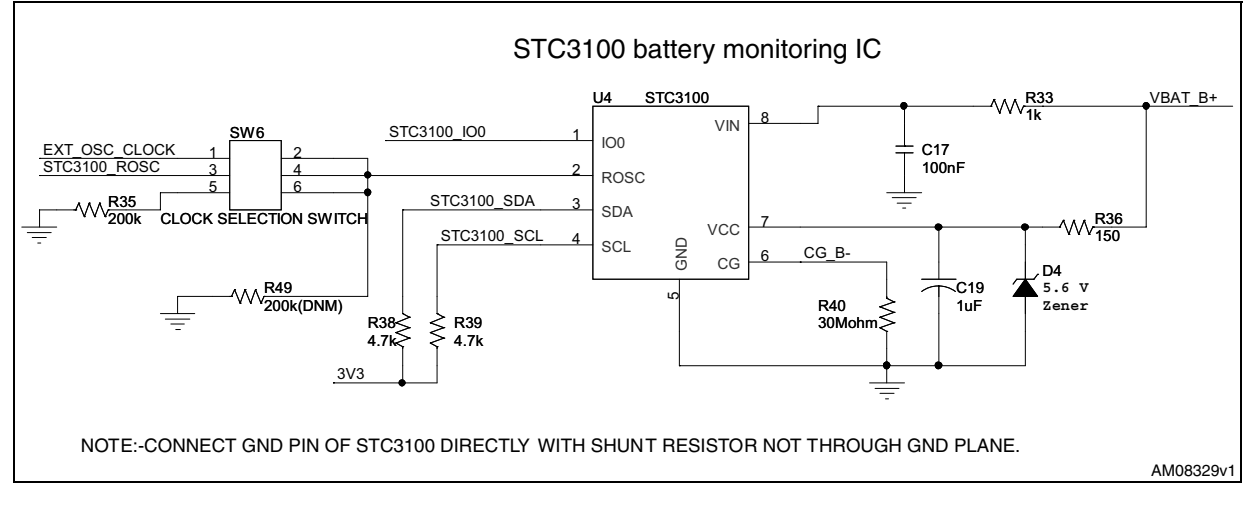

<span id="page-28-1"></span>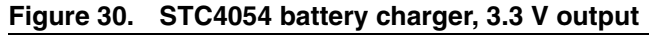

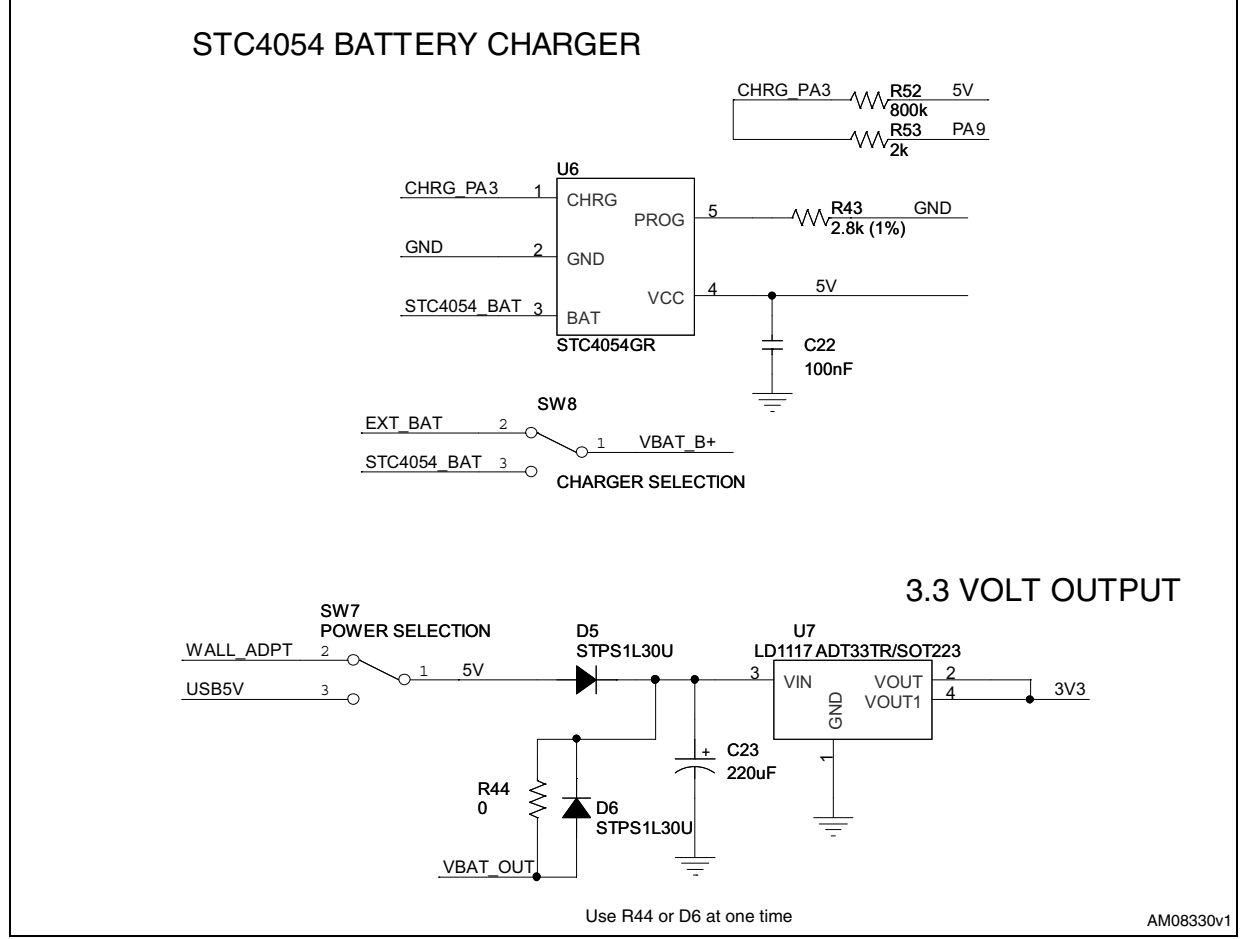

 $\sqrt{2}$ 

Doc ID 17060 Rev 1 29/40

<span id="page-29-1"></span><span id="page-29-0"></span>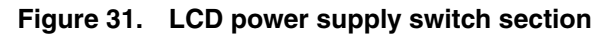

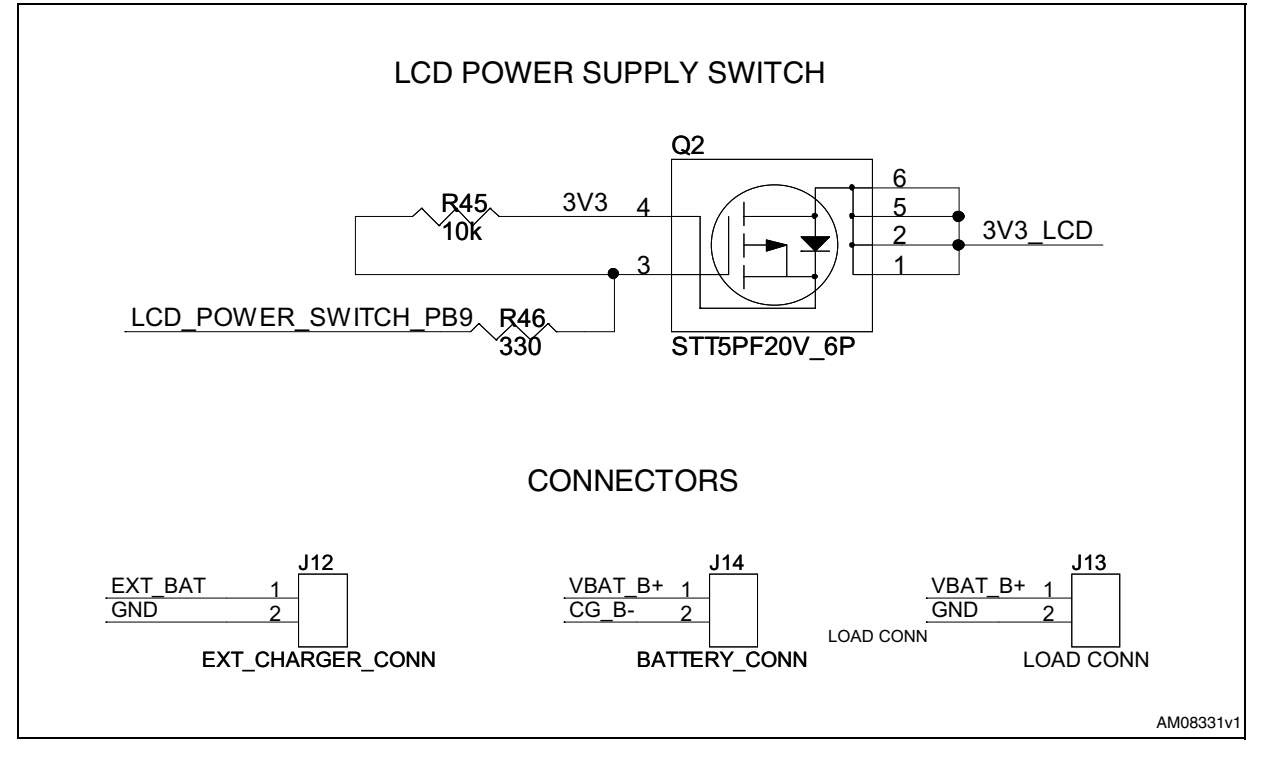

30/40 Doc ID 17060 Rev 1

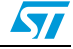

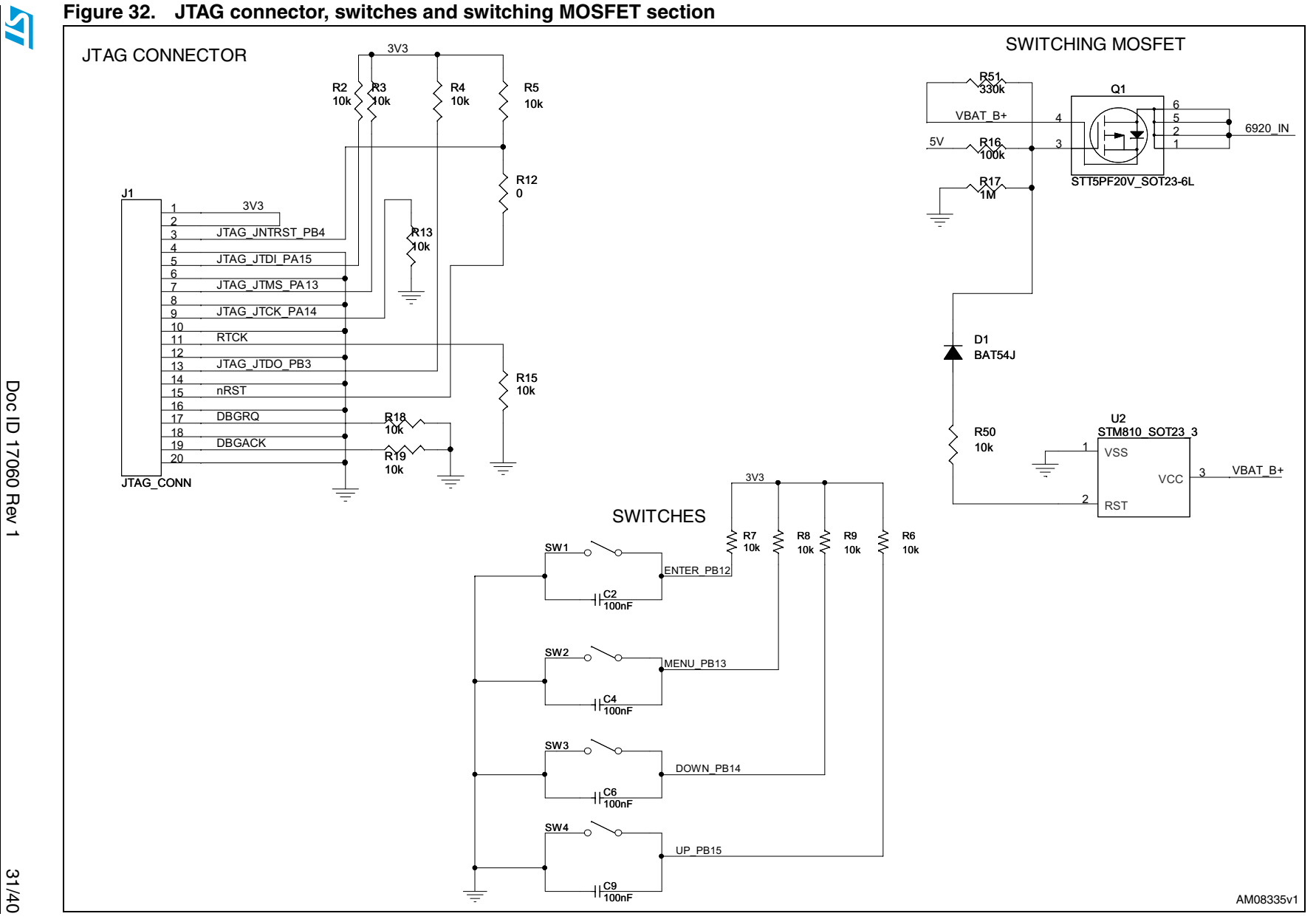

**www.BDTIC.com/ST**

Hardware schematics **Hardware schematics**

**UM0903**

<span id="page-30-1"></span><span id="page-30-0"></span>31/40

<span id="page-31-3"></span>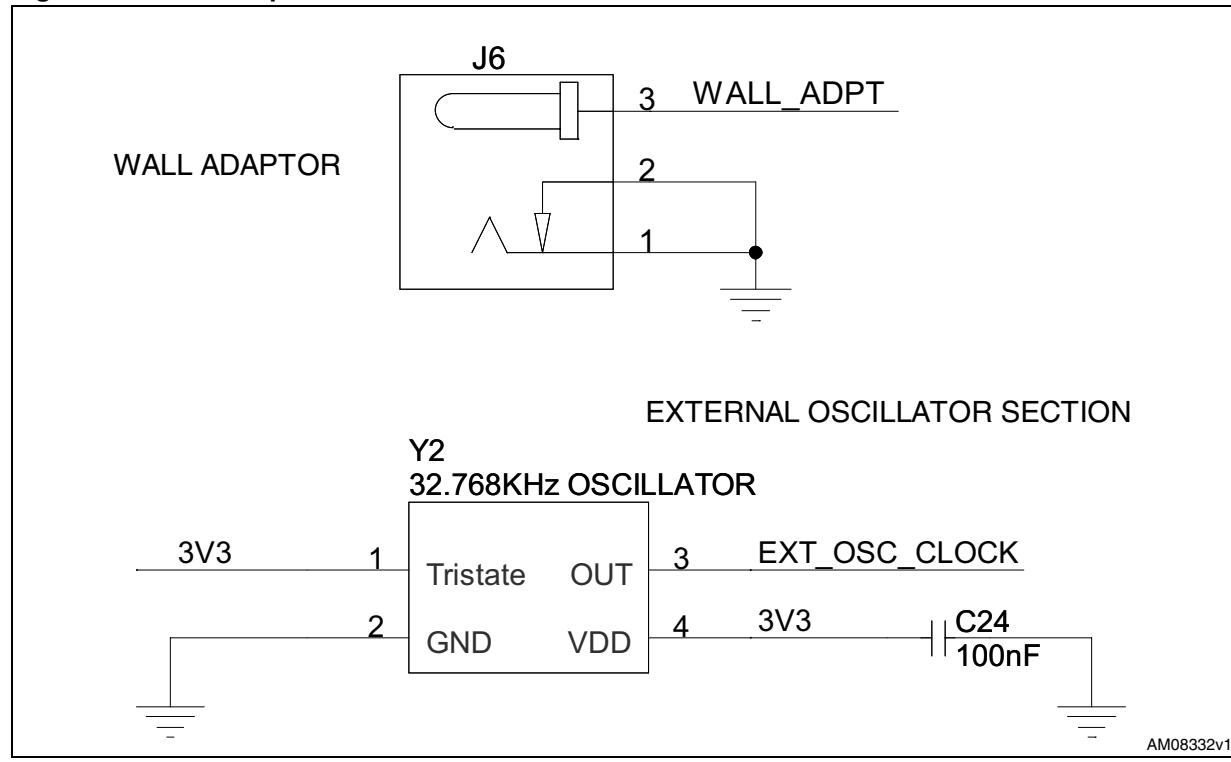

<span id="page-31-2"></span><span id="page-31-0"></span>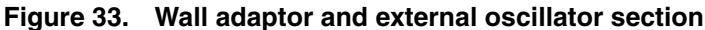

<span id="page-31-1"></span>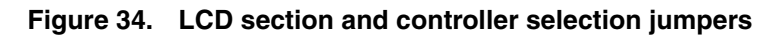

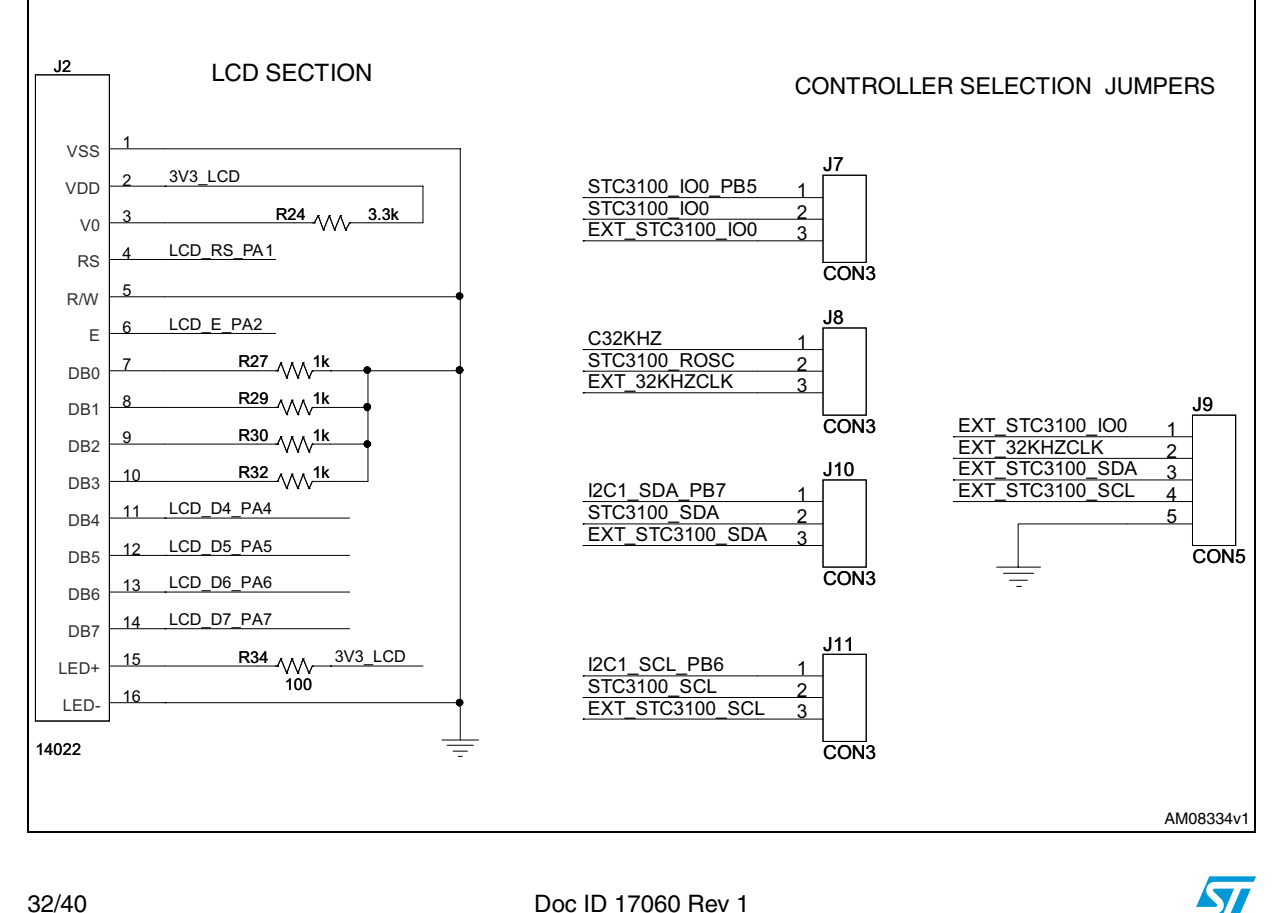

32/40 Doc ID 17060 Rev 1

<span id="page-32-1"></span><span id="page-32-0"></span>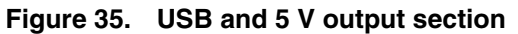

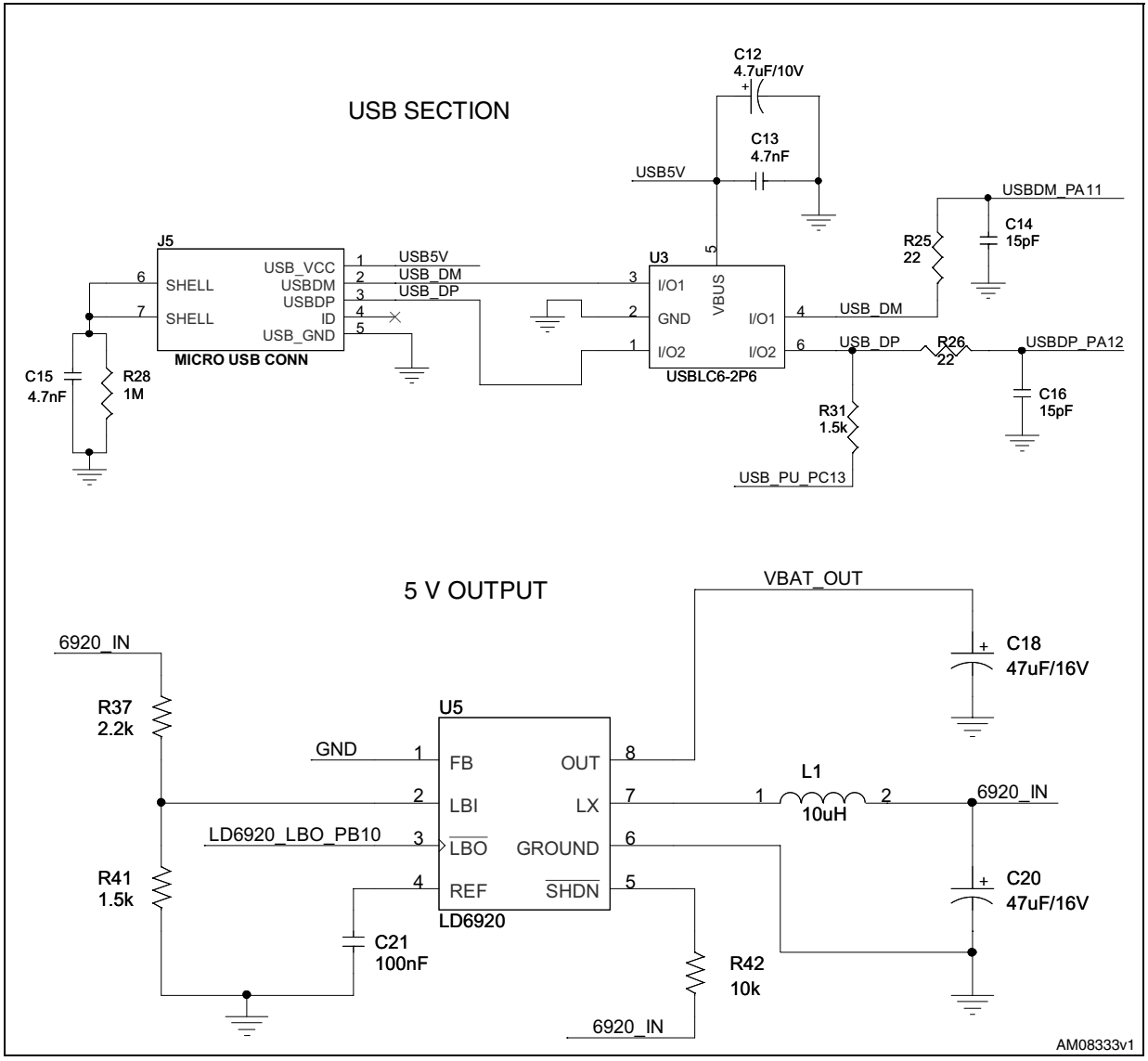

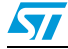

Doc ID 17060 Rev 1 33/40

## 34/40

Doc ID 17060 Rev 1

<span id="page-33-1"></span><span id="page-33-0"></span> $\overline{\mathbf{z}}$ 

Doc ID 17060 Rev 1

## **9 Bill of material**

**Table 20. BOM**

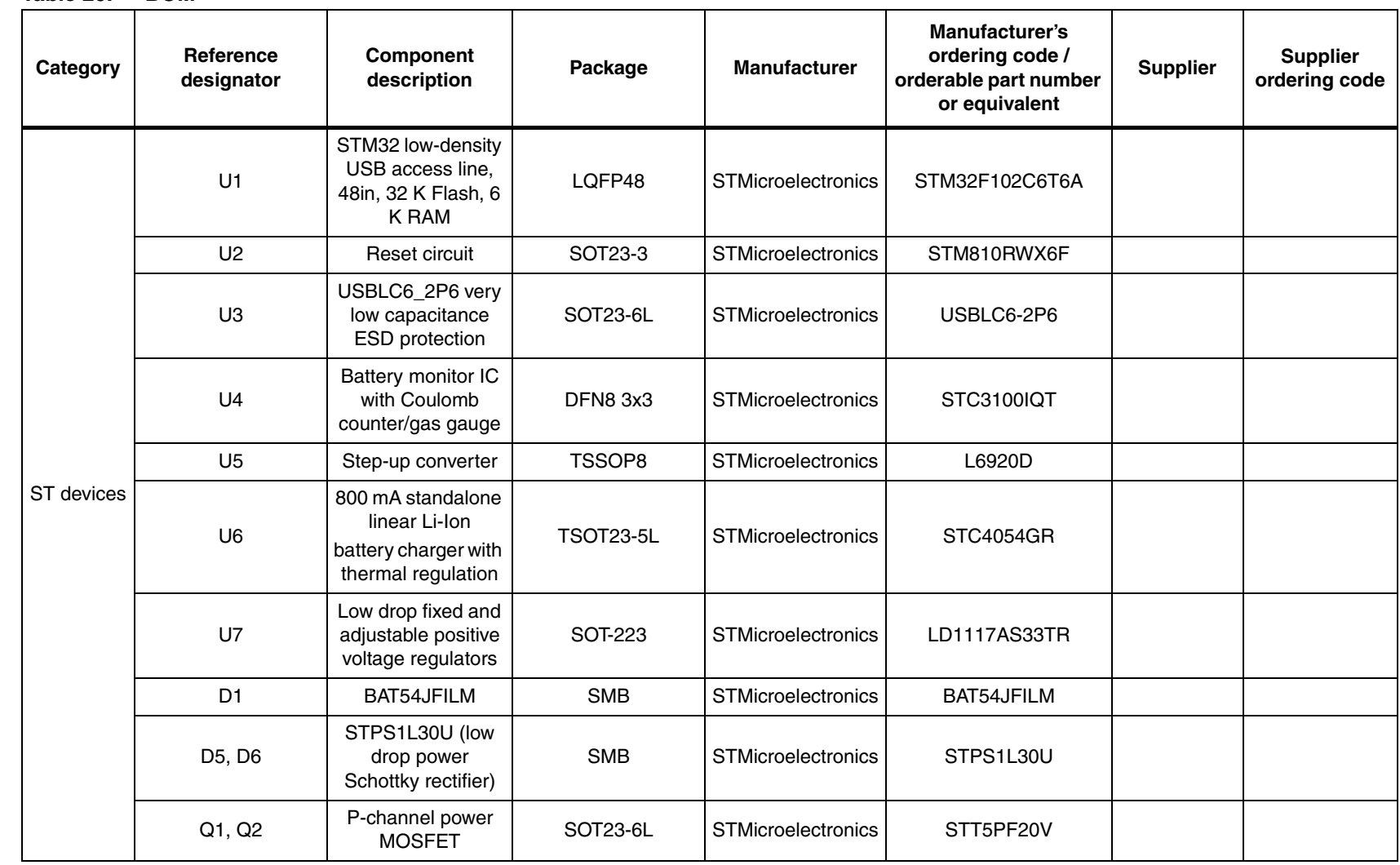

**Bill of material Bill of material**

**UM0903**

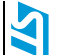

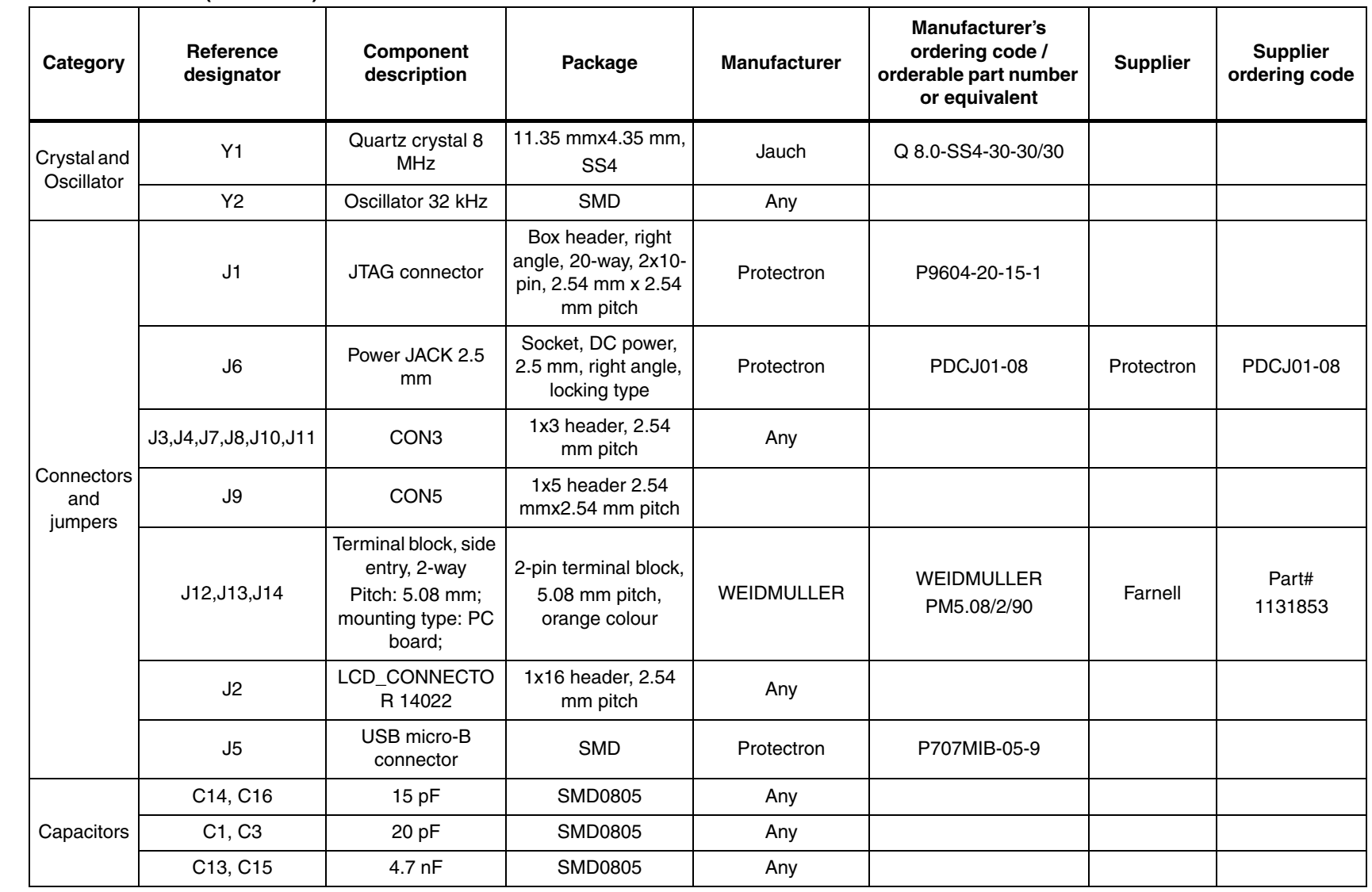

**UM0903**

# **www.BDTIC.com/ST**

**Bill of material Bill of material**

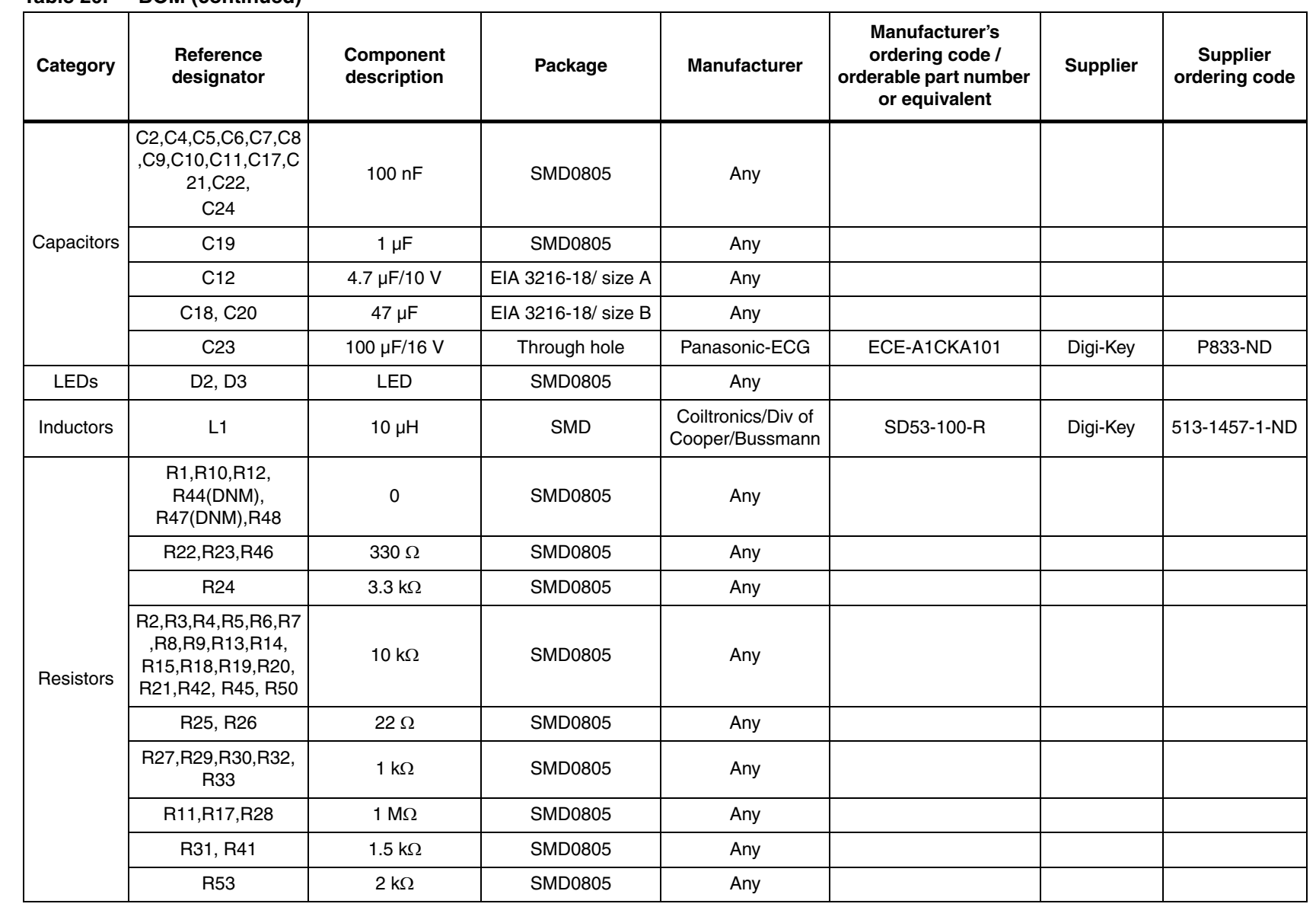

36/40

Doc ID 17060 Rev 1

A

Doc ID 17060 Rev 1

#### **Table 20. BOM (continued)**

**UM0903**

# **www.BDTIC.com/ST**

**Bill of material Bill of material**

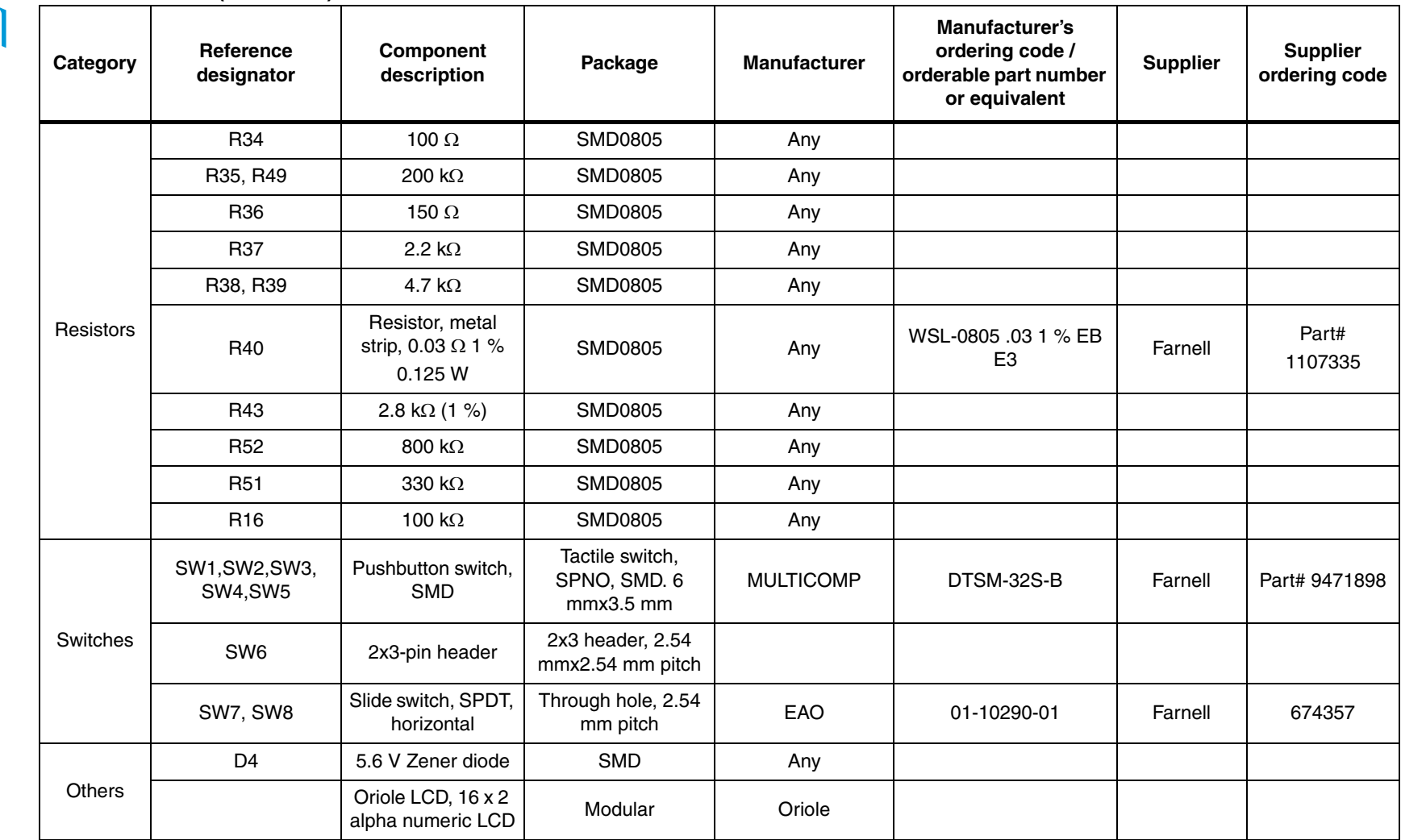

**Table 20. BOM (continued)**

*Note: Do not mount R44, R47, R49, R50, R52, and R53 resistors*

*Do not mount C12, C13, and C22*

*U2,U3,Y2, D1,D4 not mounted*

*The term equivalent has been used where the exact part number from the mentioned vendor may not have been used.*

# **www.BDTIC.com/ST**

**IAY** 

37/40

Doc ID 17060 Rev 1

Doc ID 17060 Rev 1

## <span id="page-37-0"></span>**Appendix A References**

- 1. STC3100 datasheet
- 2. STM32F102C6 datasheet
- 3. USBLC6-2 datasheet
- 4. STC4054 datasheet
- 5. LD1117AXX33 datasheet

38/40 Doc ID 17060 Rev 1

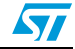

## <span id="page-38-0"></span>**Revision history**

<span id="page-38-1"></span>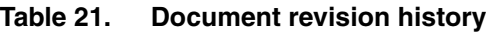

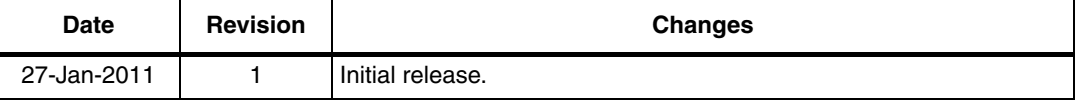

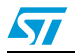

#### **Please Read Carefully:**

Information in this document is provided solely in connection with ST products. STMicroelectronics NV and its subsidiaries ("ST") reserve the right to make changes, corrections, modifications or improvements, to this document, and the products and services described herein at any time, without notice.

All ST products are sold pursuant to ST's terms and conditions of sale.

Purchasers are solely responsible for the choice, selection and use of the ST products and services described herein, and ST assumes no liability whatsoever relating to the choice, selection or use of the ST products and services described herein.

No license, express or implied, by estoppel or otherwise, to any intellectual property rights is granted under this document. If any part of this document refers to any third party products or services it shall not be deemed a license grant by ST for the use of such third party products or services, or any intellectual property contained therein or considered as a warranty covering the use in any manner whatsoever of such third party products or services or any intellectual property contained therein.

**UNLESS OTHERWISE SET FORTH IN ST'S TERMS AND CONDITIONS OF SALE ST DISCLAIMS ANY EXPRESS OR IMPLIED WARRANTY WITH RESPECT TO THE USE AND/OR SALE OF ST PRODUCTS INCLUDING WITHOUT LIMITATION IMPLIED WARRANTIES OF MERCHANTABILITY, FITNESS FOR A PARTICULAR PURPOSE (AND THEIR EQUIVALENTS UNDER THE LAWS OF ANY JURISDICTION), OR INFRINGEMENT OF ANY PATENT, COPYRIGHT OR OTHER INTELLECTUAL PROPERTY RIGHT.**

**UNLESS EXPRESSLY APPROVED IN WRITING BY AN AUTHORIZED ST REPRESENTATIVE, ST PRODUCTS ARE NOT RECOMMENDED, AUTHORIZED OR WARRANTED FOR USE IN MILITARY, AIR CRAFT, SPACE, LIFE SAVING, OR LIFE SUSTAINING APPLICATIONS, NOR IN PRODUCTS OR SYSTEMS WHERE FAILURE OR MALFUNCTION MAY RESULT IN PERSONAL INJURY, DEATH, OR SEVERE PROPERTY OR ENVIRONMENTAL DAMAGE. ST PRODUCTS WHICH ARE NOT SPECIFIED AS "AUTOMOTIVE GRADE" MAY ONLY BE USED IN AUTOMOTIVE APPLICATIONS AT USER'S OWN RISK.**

Resale of ST products with provisions different from the statements and/or technical features set forth in this document shall immediately void any warranty granted by ST for the ST product or service described herein and shall not create or extend in any manner whatsoever, any liability of ST.

ST and the ST logo are trademarks or registered trademarks of ST in various countries.

Information in this document supersedes and replaces all information previously supplied.

The ST logo is a registered trademark of STMicroelectronics. All other names are the property of their respective owners.

© 2011 STMicroelectronics - All rights reserved

STMicroelectronics group of companies

Australia - Belgium - Brazil - Canada - China - Czech Republic - Finland - France - Germany - Hong Kong - India - Israel - Italy - Japan - Malaysia - Malta - Morocco - Philippines - Singapore - Spain - Sweden - Switzerland - United Kingdom - United States of America

**www.st.com**

40/40 Doc ID 17060 Rev 1

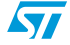